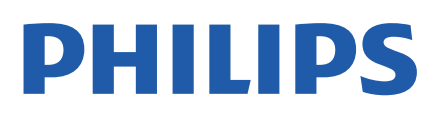

Television

*8007 Series*

### Посібник

43PUS8007 50PUS8007 55PUS8007 65PUS8007 70PUS8007 75PUS8007

Register your product and get support at www.philips.com/TVsupport

### **Зміст**

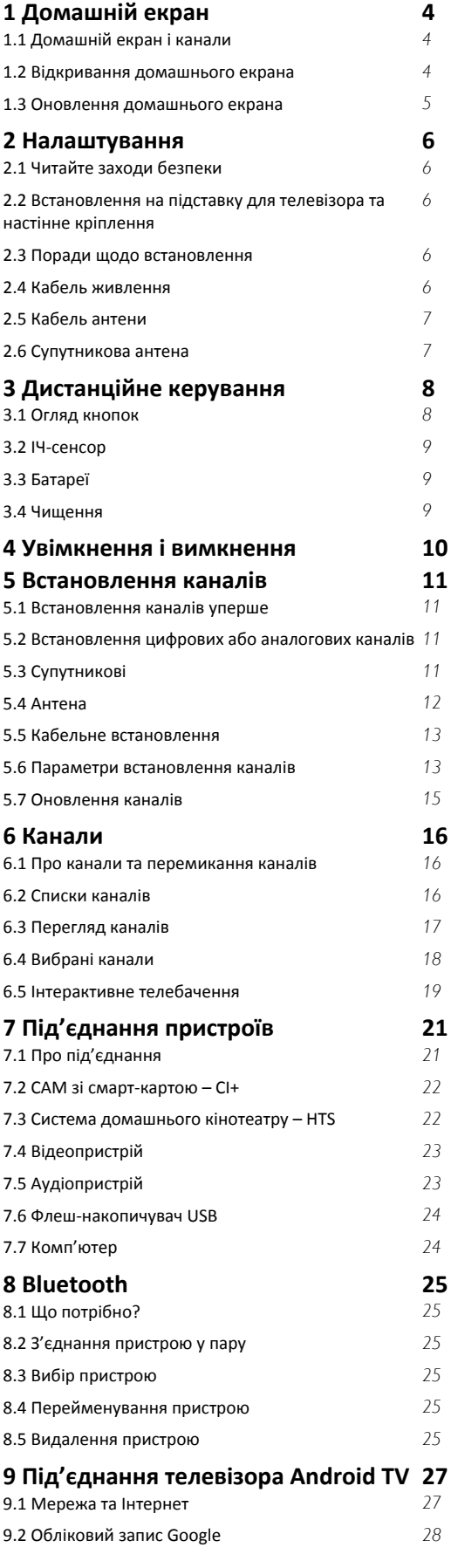

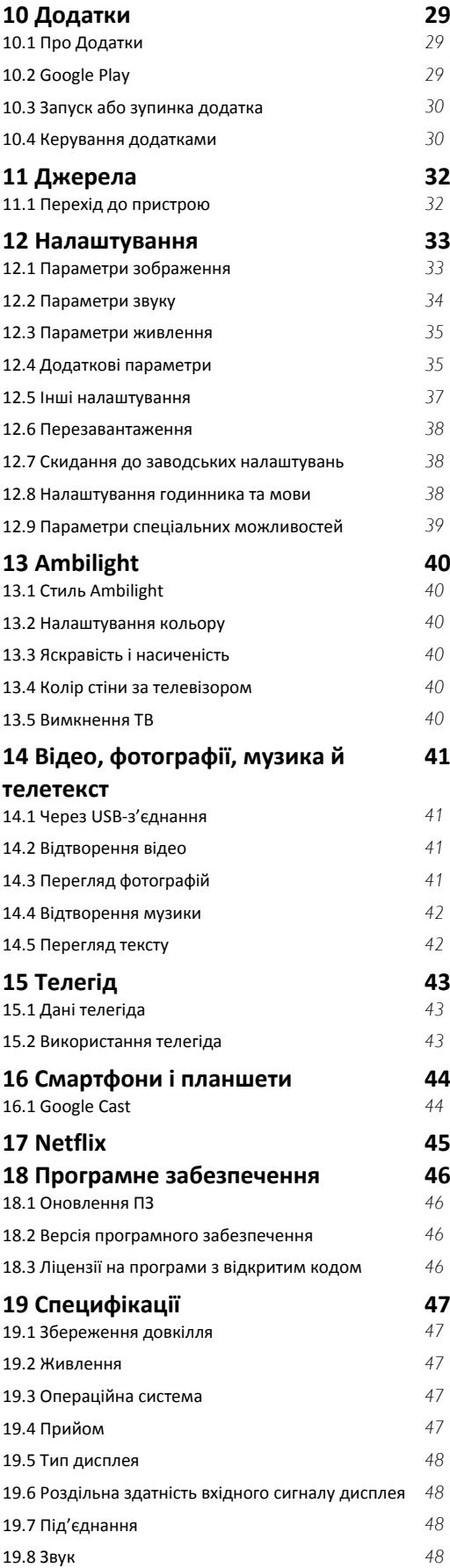

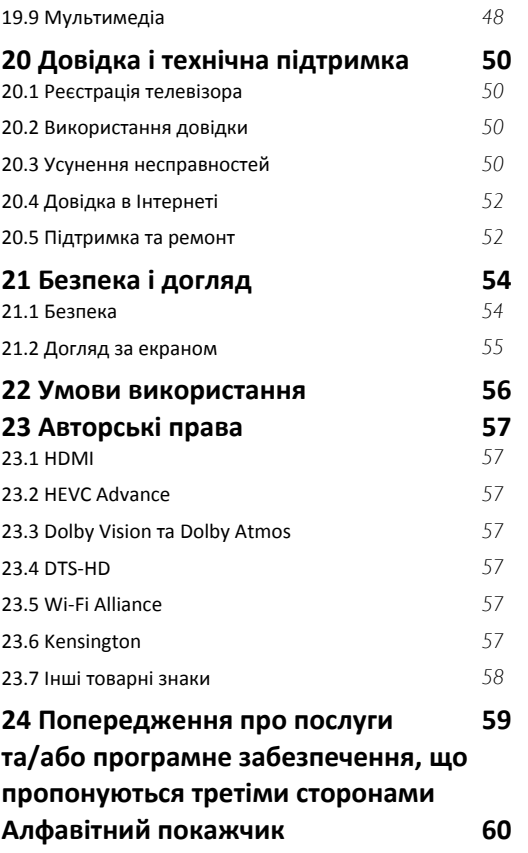

### **Домашній екран**

#### <span id="page-3-1"></span>1.1

<span id="page-3-3"></span><span id="page-3-0"></span>1

### **Домашній екран і канали**

#### **Модуль запуску домашнього екрана**

Щоб користуватися перевагами Android, підключіть телевізор до Інтернету. Натисніть "**Дім**" на пульті ДК, щоб відкрити новий домашній екран Android. Так само, як на смартфоні Android або планшеті, домашній екран є центром телевізора. Тут можна вирішити, що дивитися, шляхом пошуку параметрів розваг із додатка та програм прямого ефіру. Ваш "Домашній екран" має канали, які дозволять ознайомитися з чудовим вмістом улюблених додатків. Також для отримання додаткового вмісту можна додати канали або знайти нові додатки.

На домашньому екрані впорядковано канали. Додатки можуть пропонувати власні рекомендації (за наявності) на власний вибір у вигляді окремих каналів на домашньому екрані.

#### **Додатки**

Улюблені додатки наведено у першому рядку. У цьому рядку містяться кілька попередньо встановлених додатків. Порядок розміщення цих додатків відповідає діловим угодам із постачальниками контенту. Можна також додати більше додатків як вибраних зі сторінки "Додатки", наприклад "Програма прямого ефіру" і "MMP" (MultiMediaPlayer). Сторінку "Додатки" можна відкрити натисненням піктограми додатків у лівому кінці рядка "**Додатки**".

#### **Програми прямого ефіру**

Рядок програм прямого ефіру показує програми встановлених каналів, які в цей момент транслюються. Він може містити до 10 телевізійних каналів, як рекомендація до вашого вибору. Перший канал програм прямого ефіру – це канал, який ви дивитеся, а інші канали – це будуть канали у вашому списку вибраного\*.

\* Примітка. Якщо в рядку програм прямого ефіру буде вільне місце, воно включатиме канали з вашого джерела DTV (цифрове ТБ).

#### <span id="page-3-2"></span>**Канал "Відтворити далі"**

Ви завжди знатимете, що дивитися далі, за допомогою каналу **Відтворити далі** на "Домашньому екрані". Починайте перегляд із місця, де зупинилися, та отримуйте сповіщення про нові епізоди на каналі **Відтворити далі**. Натисніть та утримуйте кнопку "Вибрати", щоб вибрати фільм або телепрограму і додати його безпосередньо на канал **Відтворити далі**.

#### **Канал відтворення фільмів та ТБ Google Play**

Беріть на прокат фільми чи телевізійні шоу на цьому каналі з "**Фільми і ТБ Google Play**".

#### **Канал YouTube**

Цей канал містить відео "Рекомендовано", "Підписки" або "Популярне".

#### **Налаштування каналів**

Натисніть кнопку "**Налаштувати канали**", щоб додавати й видаляти канали з домашнього екрана.

Дивіться також вебсайт www.support.google.com/androidtv

#### **Доступ до налаштувань із "Домашнього екрана"**

Відкрити меню "**Налаштування**" можна за допомогою піктограми у верхньому правому кутку.

#### **Доступ до флеш-накопичувача USB з "Домашнього екрана"**

Щоб переглянути файли з флеш-накопичувача USB, спочатку потрібно додати додаток MMP (MultiMediaPlayer) на домашню сторінку. Натисніть "**Дім**", клацнувши піктограму "Додатки" з лівого боку рядка додатків. Можна додати додаток "**MMP**" зі сторінки "Додатки".

#### **Системна панель на "Домашньому екрані"**

На системній панелі у верхній частині "Домашнього екрана" є такі функції:

 - кнопка пошуку: запуск пошуку Google за допомогою функції голосу\* або введення тексту. Результат пошуку і порядок розташування елементів відповідає діловим угодам із постачальниками контенту.

 - повідомлення: відображення повідомлень про систему Smart TV;

 - джерело вхідного сигналу: відображення переліку джерел вхідного сигналу та перемикання на будь-який із підключених пристроїв;

 - налаштування: доступ до всіх меню налаштувань та визначення налаштувань телевізора;

- годинник: відображення годинника системи.

\* Примітка. Щоб користуватися перевагами Google Помічника, маючи пульт ДК без мікрофона, використовуйте додаток Google Home, який можна завантажити в Google Play Store для Android та Apple App Store для пристроїв iOS.

#### 1.2

### **Відкривання домашнього екрана**

Щоб відкрити домашній екран і параметр, виконайте подані нижче дії.

**1 -** Натисніть "**Дім**".

**2 -** Виберіть параметр і натисніть **OK**, щоб відкрити або запустити його.

**3 -** Натискайте постійно кнопку "**Назад**" або

натисніть "**Дім**", щоб повернутися на домашній екран.

У разі відкривання домашнього екрана буде припинено роботу додатків у фоновому режимі/відтворення вмісту. Щоб відновити роботу додатка чи вмісту, виберіть його на домашньому екрані.

#### <span id="page-4-0"></span>1.3

#### **Оновлення домашнього екрана**

Ви можете отримувати сповіщення про оновлення від Google і встановити нову версію модуля запуску домашнього екрана. Із новим модулем запуску ваш домашній екран матиме новий вигляд і функції.

#### **Нові особливості домашнього екрана**

Завдяки наявності кількох вкладок, таких як **Дім**, **Рекомендації**, **Додатки** та **Пошук**, ви зможете знаходити нові фільми та шоу в сервісах і популярних додатках. Увійдіть у свій обліковий запис Google, щоб отримувати персональні рекомендації від сервісів потокової передачі на основі того, що ви раніше дивилися і чим цікавилися.

#### **Новий вигляд, нова навігація**

Вирішуйте, що дивитися далі, завдяки зручній навігації. Переглядайте персоналізовані рекомендації, продовжуйте з місця зупинки або швидко знаходьте потрібний додаток за допомогою нової системи вкладок.

#### **Отримуйте персоналізовані рекомендації**

Переглядайте шоу та фільми, які вам подобаються, на всіх улюблених медіасервісах. Увійдіть в обліковий запис Google, щоб розпочати.

#### **Отримуйте рекомендації від Google**

Ваші сервіси зберігаються в обліковому записі Google, тому ви можете отримувати кращі рекомендації в усіх сервісах Google.

### **Налаштування**

#### <span id="page-5-1"></span>2.1

<span id="page-5-5"></span><span id="page-5-0"></span> $\overline{2}$ 

### **Читайте заходи безпеки**

Перед використанням телевізора прочитайте заходи безпеки.

Щоб ознайомитися з заходами безпеки і дізнатися більше, перейдіть у розділ **Безпека і догляд** у цьому довідковому посібнику.

#### <span id="page-5-2"></span>2.2

### **Встановлення на підставку для телевізора та настінне кріплення**

#### <span id="page-5-3"></span>**Підставка для телевізора**

Інструкції щодо встановлення телевізора на підставку можна знайти в короткому посібнику, що входить до комплекту телевізора. Якщо ви загубите цей посібник, його можна завантажити з веб-сайту [www.philips.com/TVsupport](http://www.philips.com/TVsupport).

Щоб знайти і завантажити **короткий посібник**, скористайтеся номером моделі телевізора.

#### **Настінне кріплення**

Телевізор сумісний із настінним кронштейном VESA (продається окремо).

Під час купівлі настінного кронштейна зазначте код VESA, вказаний нижче. . .

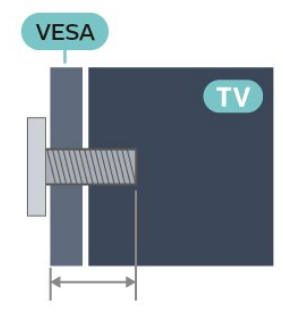

<span id="page-5-4"></span>• 43PUS8007 **VESA MIS-F 100x200, M6 (мінімум 10 мм, максимум 12 мм)** • 50PUS8007 **VESA MIS-F 200x300, M6 (мінімум 10 мм, максимум 16 мм)** • 55PUS8007 **VESA MIS-F 200x300, M6 (мінімум 10 мм, максимум**

**16 мм)** • 65PUS8007 **VESA MIS-F 300x300, M6 (мінімум 12 мм, максимум 20 мм)** • 70PUS8007 **VESA MIS-F 300x300, M8 (мінімум 12 мм, максимум 25 мм)** • 75PUS8007 **VESA MIS-F 300x300, M8 (мінімум 12 мм, максимум 25 мм) Увага!** Кріплення телевізора до стіни потребує певних навичок і

має виконуватися кваліфікованими особами. Використовуючи настінне кріплення, потрібно дотримуватися стандартів безпеки з урахуванням ваги телевізора. Перед встановленням телевізора прочитайте також заходи безпеки.

TP Vision Europe B.V. не несе відповідальності за неправильне кріплення до стіни або кріплення, яке призвело до нещасного випадку або травмування.

#### 2.3

### **Поради щодо встановлення**

• Телевізор слід розташовувати так, щоб світло не потрапляло на екран.

• Найкраще для створення ефекту Ambilight підходить тьмяне освітлення кімнати.

• Оптимальна відстань для перегляду телевізора становить від 2 до 5 розмірів екрана по діагоналі. Коли ви сидите, очі повинні знаходитися на рівні середини екрана.

• У разі кріплення на стіні розташовуйте телевізор на відстані до 15 см від стіни.

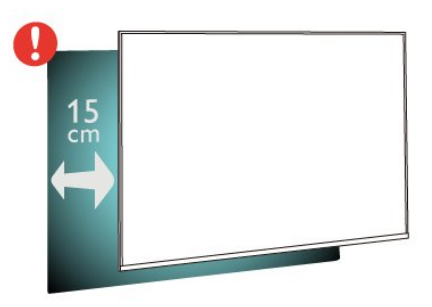

#### **Примітка**.

Тримайте телевізор подалі від джерел поширення пилу, наприклад печей. Радимо регулярно витирати пил для запобігання його накопиченню усередині телевізора.

### <span id="page-6-2"></span>**Кабель живлення**

• Вставте кабель живлення у роз'єм **POWER** на задній панелі телевізора.

- Кабель живлення повинен надійно заходити у роз'єм.
- Слідкуйте, щоб штекер у розетці був постійно доступний.

• Від'єднуючи кабель живлення, завжди тягніть за штекер, а не за кабель.

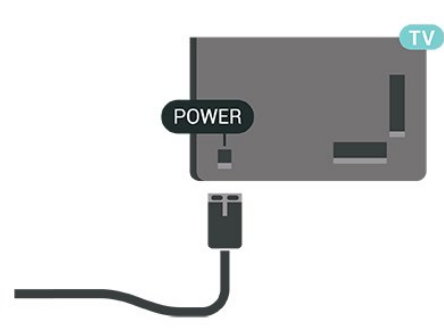

Незважаючи на те, що в режимі очікування цей телевізор споживає дуже мало енергії, для економії енергії витягніть штекер із розетки, якщо ви не користуєтесь телевізором протягом тривалого часу.

#### <span id="page-6-0"></span> $\overline{2.5}$ **Кабель антени**

Надійно вставте штекер антени в роз'єм для **антени** на задній панелі телевізора.

До телевізора можна під'єднати власну антену чи підключити його до сигналу антени із системи розподілу сигналу антени. Використовуйте коаксіальний кабель антени з IEC (RF)-роз'ємом 75 Ом.

Використовуйте це антенне з'єднання для антенних цифрових або аналогових вхідних сигналів.

<span id="page-6-1"></span>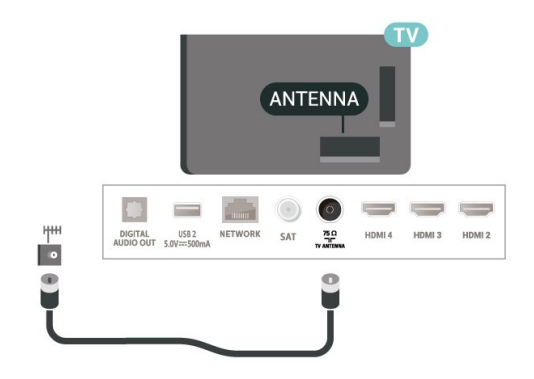

#### 2.6

7

#### **Супутникова антена**

Вставте конектор кабелю супутникової антени типу F у роз'єм для кабелю супутникової антени **SAT** на задній панелі телевізора.

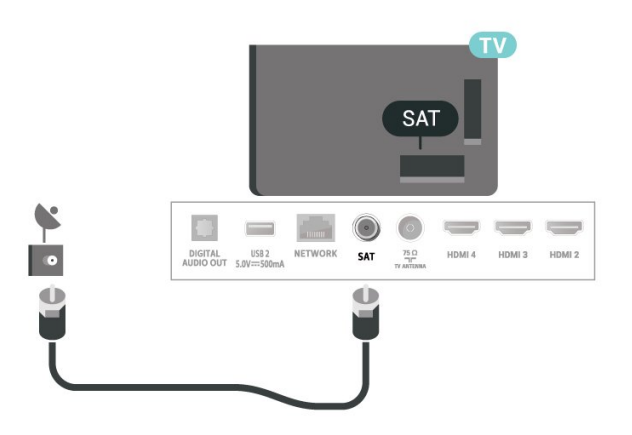

### **Дистанційне**

### **керування**

#### <span id="page-7-1"></span>3.1

<span id="page-7-0"></span>3

### **Огляд кнопок**

#### **Вгорі**

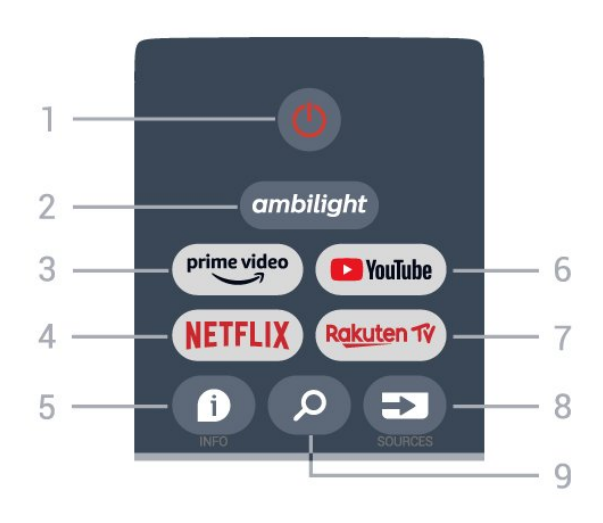

**1** – **Живлення** (Режим очікування/увімкнення) Увімкнення телевізора або повернення у режим очікування.

#### **2** – **Ambilight**

Вибір одного зі стилів Ambilight.

#### **3** – **Amazon Prime Video**

Запуск додатка Amazon Prime Video.

#### **4** – **NETFLIX**

Запуск додатка Netflix на увімкненому телевізорі або з режиму очікування.

• Якщо ви є членом Netflix, можна користуватися Netflix на цьому телевізорі. Телевізор має бути підключено до Інтернету.

• Щоб відкрити Netflix, натисніть кнопку **NETFLIX** для запуску додатка Netflix. Можна відразу відкрити Netflix з телевізора в режимі очікування.

#### **5** – **INFO**

Натисніть, щоб відкрити екран інформації про програму. Натисніть один раз, щоб коротко переглянути інформацію про канал. Натисніть знову, щоб переглянути розширений екран із заголовком програми й докладною інформацію. Натисніть ще раз, щоб переглянути всю інформація про програму. Повторне натискання кнопки дозволяє перемикати різні рівні інформації.

#### **6** – **YouTube**

Запуск додатка YouTube.

#### **7** – **Rakuten TV**

Запуск додатка **Rakuten TV**.

\* Примітка. Додаток **Rakuten TV** доступний не у всіх країнах.

#### **8** – **SOURCES**

Відкривання або закривання меню "Джерела".

#### **9** – **SEARCH**

Запуск пошуку введенням тексту.

#### **Посередині**

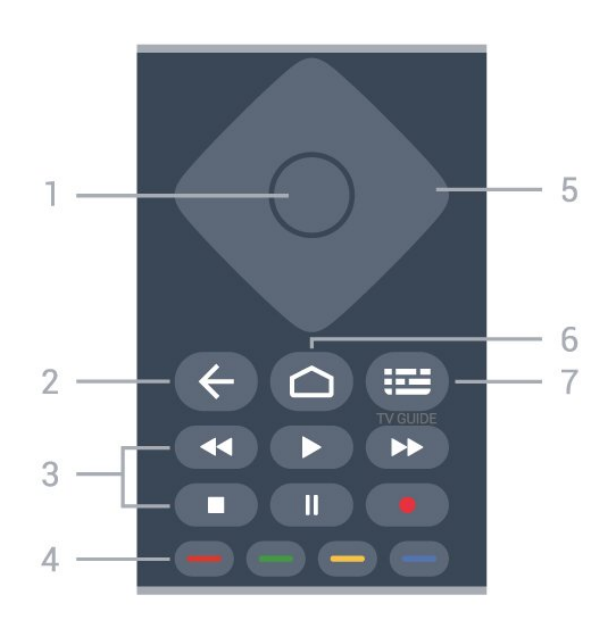

#### **1** – **Кнопка OK**

Підтвердження вибору або налаштування. Відкривання списку каналів під час перегляду телевізора.

#### **2** – **Назад**

• Повернення до попереднього меню або джерела телевізора.

• Повернення до попереднього додатка.

#### **3** – **Відтворення і запис**

- **Відтворення** для відтворення.
- **Пауза** для призупинення відтворення.
- **Стоп** для зупинки відтворення.
- **Перемотка назад** для перемотки назад.

• **Швидка перемотка вперед** для швидкої перемотки вперед.

• **Запис** – ця функція не підтримується.

#### **4** – **Кольорові кнопки**

Виконайте вказівки на екрані, щоб вибрати більше варіантів або операцій.

Натискайте **блакитну кнопку** на домашньому екрані, щоб відкрити **Довідку**.

#### **5** – **Навігаційні кнопки**

Переміщення вгору, вниз, вліво або вправо.

#### **6** – **Дім**

Відкривання головного меню.

**7** – **ТЕЛЕГІД**

#### **Внизу**

<span id="page-8-1"></span>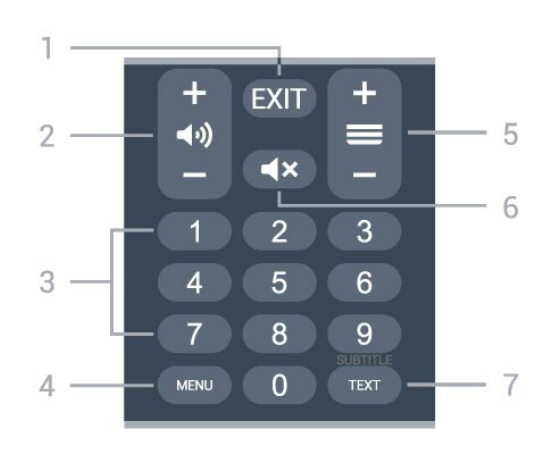

#### **1** – **EXIT**

Вихід із поточного меню або додатка.

#### **2** – **Гучність**

Натискайте **+** або **-** для налаштування рівня гучності.

#### **3** – **Кнопки з цифрами**

Безпосередній вибір каналу.

#### **4** – **MENU**

Відкривання меню телевізора з типовими функціями телевізора.

#### **5** – **Канал**

Натискайте **+** або **-** для переходу до наступного або попереднього каналу у списку каналів. Відкривання наступної або попередньої сторінки в режимі телетексту.

#### **6** – **Без звуку**

Натискайте для вимкнення або увімкнення звуку.

#### **7** – **TEXT / SUBTITLE**

Відкривання або закривання телетексту. У разі довгого натиснення відкривається сторінка субтитрів.

#### <span id="page-8-2"></span><span id="page-8-0"></span>3.2

### **ІЧ-сенсор**

Телевізор може отримувати команди від пульта дистанційного керування, який для їх надсилання використовує інфрачервоні сигнали. У разі використання такого пульта спрямовуйте його на інфрачервоний сенсор спереду на телевізорі.

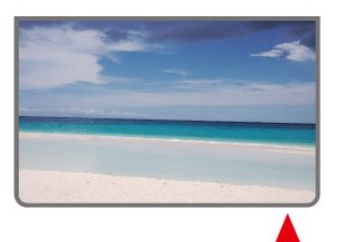

#### **Попередження**

Не ставте жодних предметів перед ІЧ-сенсором телевізора, оскільки вони можуть блокувати ІЧ-сигнал.

#### 3.3

### **Батареї**

Якщо телевізор не реагує на натиснення кнопок на пульті дистанційного керування, можливо, батареї розрядилися.

Щоб замінити батареї, відкрийте батарейний відсік внизу на задній панелі пульта дистанційного керування.

**1 -** Посуньте кришку батарейного відсіку в напрямку стрілки.

**2 -** Замініть старі батареї 2 батареями типу **AAA-1,5 В**. Полюси "+" та "-" на батареях мають збігатися з відповідними позначками всередині відсіку.

**3 -** Встановіть кришку батарейного відсіку та посуньте її до фіксації.

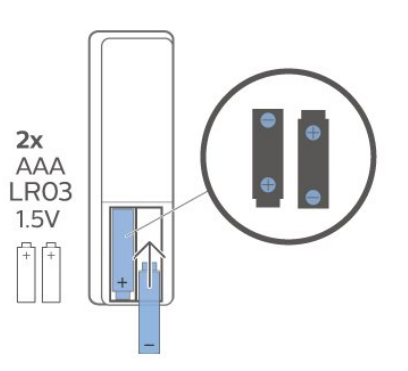

Якщо ви не плануєте користуватися пультом дистанційного керування протягом тривалого часу, батареї слід вийняти. Безпечно утилізуйте старі батареї відповідно до вказівок щодо завершення терміну експлуатації.

Для отримання детальнішої інформації в меню "**Довідка**" виберіть "**Ключові слова**" і знайдіть пункт "**Завершення терміну експлуатації**".

#### 3.4

#### **Чищення**

Пульт дистанційного керування має покриття із захистом від подряпин.

Чистіть пульт дистанційного керування м'якою вологою ганчіркою. У жодному разі не чистіть пульт дистанційного керування такими речовинами, як спирт, хімікати або побутові миючі засоби.

### **Увімкнення і вимкнення**

Телевізор має бути під'єднано до мережі змінного струму. Індикатор на нижній частині телевізора засвітиться.

#### **Увімкнення**

<span id="page-9-1"></span><span id="page-9-0"></span>4

Натисніть кнопку **живлення** на пульті дистанційного керування, щоб увімкнути телевізор. Або ж можна натиснути маленьку кнопку джойстика внизу на телевізорі, щоб увімкнути його, якщо ви не можете знайти пульт дистанційного керування або розрядилися батареї.

#### **Перемикання у режим очікування**

Для переходу телевізора в режим очікування натисніть на пульті дистанційного керування кнопку **живлення**. Можна також натиснути маленьку кнопку джойстика внизу на телевізорі.

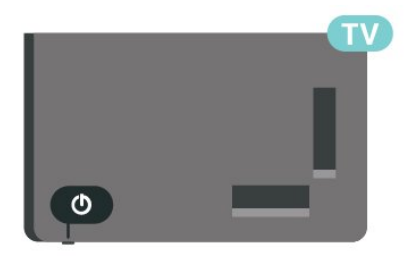

У режимі очікування телевізор залишається під'єднаним до електромережі, однак він споживає дуже мало енергії.

Щоб повністю вимкнути телевізор, вийміть штекер. Від'єднуючи кабель живлення, завжди тягніть за штекер, а не за кабель. Слід забезпечити повний доступ до штекера, кабелю живлення і розетки.

### <span id="page-10-4"></span><span id="page-10-0"></span>**Встановлення каналів**

<span id="page-10-1"></span>5.1

### **Встановлення каналів уперше**

#### **Встановлення каналів під час першого встановлення ТВ**

Під час першого встановлення ТВ ви можете дотримуватися вказівок на екрані, щоб установити мову меню, мережеве з'єднання, увійти в обліковий запис Google, вибрати свою країну та встановити інші базові налаштування телевізора. Більше того, під час першого встановлення ТВ можна також установити канали.

Щоб установити канали під час першого встановлення ТВ, виконайте подані нижче дії.

**1 -** Перше встановлення телевізора починається з екрана привітання, де можна вибрати мову налаштувань. Дотримуйтеся вказівок на екрані, щоб налаштувати різні параметри телевізора до початку налаштування каналів. **2 -** Налаштування каналів під час першого встановлення телевізора починається з\* меню "**Встановлення супутникових каналів**" – натисніть "**Пуск**", якщо бажаєте встановити супутникові канали. Натисніть "**Пропустити**", щоб пропустити встановлення супутникових каналів, і перейдіть до сторінки встановлення "**Антена**" або "**Кабель**".

**3 -** Дотримуйтеся вказівок на екрані, щоб виконати один із типів встановлення каналів на ваш вибір. Пізніше можна встановити інші типи каналів у

меню "**MENU**" > "**Параметри ТВ**" > "**Налаштування**" > "**Канал**".

\* Примітка. Послідовність типів встановлення каналів може різнитися залежно від налаштування вибраної країни. Варіанти встановлення каналів "**Антена**" і "**Кабель**" можуть бути пріоритетні. У такому разі параметр "**Встановлення супутника**" буде доступним після виробу пункту "**Пропустити**".

Докладні відомості про встановлення каналів "**Супутник**", "**Антена**" та "**Кабель**" читайте у відповідних розділах вказівок щодо встановлення.

<span id="page-10-2"></span>5.2

### **Встановлення цифрових або аналогових каналів**

Під час пошуку і встановлення каналів пошук відбуватиметься лише в межах поточного джерела телевізійних каналів. Якщо поточне джерело ТВ є "**DTV**", виконуватиметься пошук цифрових каналів. Якщо поточне джерело ТВ є "**ATV**", виконуватиметься пошук аналогових каналів.

<span id="page-10-3"></span>Щоб установити або змінити джерело ТВ, натисніть кнопку **SOURCES** і виберіть "**DTV**" або "**ATV**".

#### 5.3

### **Супутникові**

#### **Встановлення супутників**

Зверніть увагу: перш ніж установлювати канали, спочатку змініть "**Режим встановлення каналів**" на той, які канали ви хочете встановити. Щоб установити супутникові канали, потрібно спочатку змінити "**Режим встановлення каналів**" на "**Загальний супутник**" або "**Вибраний супутник**", а потім почати встановлення.

Щоб установити супутникові канали, виконайте подані нижче дії.

**1 -** Натисніть "**Дім**" > "**Налаштування**" > "**Канал**" > "**Режим встановлення каналів**" і натисніть **OK**.

**2 -** Виберіть "**Загальний супутник**" або "**Вибраний супутник**" і поверніться назад до пункту "**Канал**".

**3 -** Виберіть "**Канали**" > "**Повторне сканування супутника**" або "**Налаштування супутника вручну**" і натисніть **OK**.

Також під час перегляду телеканалу можна виконати пошук каналу описаним нижче чином.

**MENU** > **навігаційна кнопка** вгору > "**Канали**" > "**Канал**"

#### **Повторне сканування супутника і налаштування супутника вручну**

**Пошук каналів за допомогою повторного сканування супутника**

Щоб запустити повторне сканування супутника, виконайте подані нижче дії.

**1 -** Натисніть "**Дім**" > "**Налаштування**" > "**Канал**" > "**Режим встановлення каналів**" і натисніть **OK**.

**2 -** Виберіть "**Загальний супутник**" або "**Вибраний супутник**" і поверніться назад до пункту "**Канал**".

**3 -** Виберіть "**Канали**" > "**Повторне сканування супутника**" і натисніть **OK**.

**4 -** Виберіть "**Далі**", щоб продовжити сканування, або виберіть "**Більше**", щоб знайти інші типи сканування для різних супутникових систем. Залежно від супутникової системи, існує 5 типів режимів сканування супутників на вибір.

- "**Один**" сканування каналів з одного супутника.
- "**Пакет тональних сигналів**" сканування каналів із щонайбільше 2 супутників.
- "**DiSEqC 1.0**" сканування каналів із щонайбільше 4 супутників.
- "**Unicable I**" сканування каналів із щонайбільше
- 2 супутників із номером користувацького діапазону до 8.
- "**Unicable II**" сканування каналів із щонайбільше

4 супутників із номером користувацького діапазону до 32. **5 -** Виберіть "**Далі**", щоб запустити сканування негайно із поточними налаштуваннями супутника.

**6 -** Виберіть "**Назва супутника**", щоб переглянути і змінити налаштування супутника. Після підтвердження налаштувань супутника натисніть "**Назад**" і виберіть "**Далі**", щоб запустити сканування.

Встановлення параметрів супутника включає всю інформацію про супутники.

• "**Статус супутника**" – цей параметр не можна змінювати, якщо вибрано пункт "**Вибраний супутник**", і дозволено в разі вибору пункту "**Загальний супутник**". Натискайте **навігаційні кнопки** вліво або вправо, щоб установити статус вибраного супутника "увімк." або "вимк.".

• "**Вибір супутника**" – цей пункт лише вказує назву супутника, його не можна змінювати.

• "**Режим сканування**" – натискайте **навігаційні кнопки** вліво або вправо, щоб установити режим сканування "**Повний**" або "**Мережа**".

• "**Тип сканування**" – натискайте **навігаційні кнопки** вліво або вправо, щоб установити тип сканування "**Усі**", "**Лише зашифровані канали**" або "**Лише безкоштовні канали**".

• "**Тип зберігання**" – натискайте **навігаційні кнопки** вліво або вправо, щоб установити тип зберігання "**Усі**", "**Лише цифрові канали**" або "**Лише радіоканали**".

• "**Налаштування LNB**" – натисніть **OK**, щоб переглянути або змінити налаштування LNB за параметрами "**Потужність LNB**", "**Частота LNB**", "**Сигнал 22 кГц**", "**Якість сигналу**" та "**Рівень сигналу**".

• "**Ретранслятор**" – натисніть **OK**, щоб змінити налаштування ретранслятора за параметрами "**Частота**", "**Швидкість передачі**" та "**Поляризація**".

• "**Якість сигналу**" – дізнавайтеся якість сигналу супутника, що відображається у вигляді значення від 0 до 100.

• "**Рівень сигналу**" – дізнавайтеся рівень сигналу супутника, що відображається у вигляді значення від 0 до 100.

#### **Сканування сигналів за допомогою налаштування**

#### **супутника вручну**

Параметр "Налаштування супутника вручну" використовується для сканування лише одного супутника шляхом налаштування ретранслятора на вибраний супутник. За таких умов сканування дозволяється налаштовувати лише ретранслятор, інші параметри неактивні.

#### **Налаштування Unicable**

#### **Система Unicable**

<span id="page-11-0"></span>Можна використовувати однокабельну систему або систему Unicable щоб під'єднати супутникову антену до телевізора. Однокабельна система використовує один кабель для під'єднання супутникової антени до всіх тюнерів супутникового телебачення у системі. Зазвичай однокабельна система використовується у багатоквартирних будинках. У разі використання системи Unicable на екрані телевізора з'явиться запит щодо призначення номера користувацького діапазону та відповідної частоти під час встановлення.

Якщо після встановлення Unicable відсутні деякі канали, можливо, у той самий момент на системі Unicable було виконано інше встановлення. Щоб встановити відсутні канали, виконайте встановлення знову.

#### **Номер користувацького діапазону**

У системі Unicable кожен під'єднаний тюнер супутникового телебачення має бути пронумеровано (наприклад, 0, 1, 2, 3 тощо).

Знайти доступні користувацькі діапазони та їхній номер можна на розподільній коробці Unicable. Інколи замість слова "користувацький діапазон" використовується скорочення КД. Якщо в налаштуваннях вибрати Unicable, на екрані телевізора з'явиться запит щодо призначення унікального номера користувацького діапазону кожному вбудованому тюнеру супутникового телебачення. Тюнер супутникового телебачення не може мати такий самий номер користувацького діапазону, що й інший тюнер супутникового телебачення у системі Unicable.

#### **Частота користувацького діапазону**

Крім унікального номера користувацького діапазону, вбудованому приймачу супутникового телебачення потрібна частота вибраного номера користувацького діапазону. Здебільшого ці частоти знаходяться біля номера користувацького діапазону на розподільній коробці Unicable.

#### **Супутникова антена, CAM**

У разі використання CAM (CI+) – модуля умовного доступу зі смарт-картою – для перегляду супутникових каналів рекомендується виконати встановлення супутників, вставивши модуль CAM у телевізор.

Більшість CAM використовуються для розкодування каналів.

Модулі CAM найновішого покоління можуть самостійно встановити всі супутникові канали на вашому телевізорі. Модуль CAM подасть запит щодо встановлення супутника(-ів) та каналів. Ці модулі CAM не лише встановлюють і розкодовують канали, але й виконують регулярні оновлення каналів.

Щоб відкрити меню CAM (CI+), виконайте подані нижче дії.

Натисніть **MENU** > "**Параметри ТВ**" > "**Карта CI**" і натисніть **OK**.

### <span id="page-12-2"></span>**Антена**

#### **Антенне встановлення**

Зверніть увагу: перш ніж установлювати канали, спочатку змініть "**Режим встановлення каналів**" на той, які канали ви хочете встановити. Щоб установити антенні канали, спочатку потрібно вибрати для параметра "**Режим встановлення каналів**" значення "**Антена**", після чого почати встановлення.

Щоб установити антенні канали, виконайте подані нижче дії.

**1 -** Натисніть "**Дім**" > "**Налаштування**" > "**Канал**" > "**Режим встановлення каналів**" і натисніть **OK**.

**2 -** Виберіть "**Антена**" і поверніться до пункту "**Канал**". **3 -** Виберіть "**Канали**" > "**Сканування каналів**" і натисніть **OK**.

<span id="page-12-1"></span>Також під час перегляду телеканалу можна виконати пошук каналу описаним нижче чином.

**MENU** > **навігаційна кнопка** вгору > "**Канали**" > "**Канал**"

#### **Вибір улюбленої мережі**

Щоб вибрати улюблену мережу, виконайте подані нижче дії.

**1 -** Під час перегляду телевізора

натисніть **MENU** > "**Параметри**

**ТВ**" > "**Налаштування**" > "**Канал**" > "**Канали**" і натисніть **OK**.

**2 -** Виберіть "**Вибір улюбленої мережі**" і натисніть **OK**.

**3 -** Виконайте вказівки на екрані.

**4 -** Натисніть "**Назад**" (у разі потреби кілька разів), щоб закрити меню.

#### <span id="page-12-0"></span>5.5

#### **Кабельне встановлення**

Зверніть увагу: перш ніж установлювати канали, спочатку змініть "**Режим встановлення каналів**" на той, які канали ви хочете встановити. Щоб установити кабельні канали, спочатку потрібно вибрати для параметра "**Режим встановлення каналів**" значення "**Кабель**", після чого почати встановлення.

Щоб установити кабельні канали, виконайте подані нижче дії.

**1 -** Натисніть "**Дім**" > "**Налаштування**" > "**Канал**" > "**Режим встановлення каналів**" і натисніть **OK**.

**2 -** Виберіть "**Кабель**" і поверніться до пункту "**Канал**".

**3 -** Виберіть "**Канали**" > "**Сканування каналів**" і натисніть **OK**.

**4 -** Натисніть **навігаційні кнопки** вліво або вправо, щоб вибрати режим сканування.

#### **Повне сканування**

**1 -** Виберіть "**Повне**".

**2 -** Виберіть "**Сканувати**" і натисніть **OK** для запуску. Це може тривати кілька хвилин.

**Швидке або розширене сканування**

**1 -** Виберіть "**Швидке**" або "**Розширене**".

**2 -** Можна встановити "**Частоту (кГц)**" та "**Ідентифікатор мережі**".

**3 -** Виберіть "**Сканувати**" і натисніть **OK** для запуску. Це може тривати кілька хвилин.

Також під час перегляду телеканалу можна виконати пошук каналу описаним нижче чином.

**MENU** > **навігаційна кнопка** вгору > "**Канали**" > "**Канал**"

#### 5.6

### **Параметри встановлення каналів**

#### **Сканування однієї РЧ та якість прийому**

Можна перевірити якість і потужність сигналу цифрового каналу. Якщо у вас є власна антена, можна спробувати покращити прийом сигналу шляхом зміни її положення.

#### **Щоб перевірити якість прийому сигналу цифрового**

**каналу, виконайте подані нижче дії. 1 -** Під час перегляду телевізора натисніть **MENU** > "**Параметри ТВ**" > "**Налаштування**" > "**Канал**" > "**Налаштування каналів**" > "**Сканування однієї РЧ**" і натисніть **OK**. **2 -** Виберіть "**РЧ-канал**". **3 -** Натисніть **навігаційні кнопки** вліво або вправо, щоб

вибрати канал, і натисніть **OK**. Буде показано рівень і якість сигналу для цього каналу.

**4 -** Натисніть "**Назад**" (у разі потреби кілька разів), щоб закрити меню.

#### **Тип каналів для сканування або зберігання**

Можна встановити тип каналів для сканування або зберігання.

**Щоб встановити тип каналів для сканування, виконайте**

#### **подані нижче дії.**

**1 -** Під час перегляду телевізора натисніть **MENU** > "**Параметри**

#### <span id="page-13-0"></span>**ТВ**" > "**Налаштування**" > "**Канал**" > "**Налаштування каналів**" і натисніть **OK**.

**2 -** Виберіть "**Тип сканування каналів**" і натисніть **OK**.

**3 -** Виберіть потрібний тип для сканування і натисніть **OK**.

**4 -** Натисніть "**Назад**" (у разі потреби кілька разів), щоб закрити меню.

### **Щоб встановити тип каналів для зберігання, виконайте**

**подані нижче дії.**

**1 -** Під час перегляду телевізора

натисніть **MENU** > "**Параметри**

**ТВ**" > "**Налаштування**" > "**Канал**" > "**Налаштування каналів**" і натисніть **OK**.

**2 -** Виберіть "**Тип каналів для зберігання**" і натисніть **OK**.

**3 -** Виберіть потрібний тип для зберігання і натисніть **OK**.

**4 -** Натисніть "**Назад**" (у разі потреби кілька разів), щоб закрити меню.

#### **Приховування каналів**

Ви можете приховувати канали, які не хочете дивитися.

#### **Щоб приховати канали, виконайте подані нижче дії.**

**1 -** Під час перегляду телевізора

натисніть **MENU** > "**Параметри**

**ТВ**" > "**Налаштування**" > "**Канал**" > "**Налаштування каналів**" і натисніть **OK**.

**2 -** Виберіть "**Приховування каналів**" і натисніть **OK**.

**3 -** Виберіть канали, які потрібно приховати, і натисніть **OK**. Відображатиметься позначка.

**4 -** Натисніть "**Назад**" (у разі потреби кілька разів), щоб закрити меню.

\* Примітка. Неможливо приховати канал, який ви наразі переглядаєте.

#### **Зміна каналів**

Можна змінити розміщення кожного каналу в списку каналів.

#### **Щоб змінити номер каналу, виконайте подані нижче дії. 1 -** Під час перегляду телевізора

натисніть **MENU** > "**Параметри**

**ТВ**" > "**Налаштування**" > "**Канал**" > "**Налаштування каналів**" і натисніть **OK**.

**2 -** Виберіть "**Зміна каналу**" і натисніть **OK**.

**3 -** Натисніть **OK**, щоб вибрати канал, після чого натискайте **навігаційні кнопки** вгору або вниз, щоб вибрати інший канал. Розміщення першого й другого вибраного каналів поміняються.

**4 -** Натисніть блакитну кнопку "**Вийти**", щоб завершити операцію.

**5 -** Натисніть жовту кнопку "**Перейти до каналу**" і введіть номер каналу, щоб перейти до нього.

**6 -** Натисніть "**Назад**" (у разі потреби кілька разів), щоб закрити меню.

\* Примітка. Залежно від країни встановлення або налаштування оператора параметр "**Зміна каналу**" може бути не завжди доступний.

#### **Вставлення каналів**

Можна за бажанням змінити порядок розташування каналів.

**Щоб переміщати канали, виконайте подані нижче дії.**

**1 -** Під час перегляду телевізора

натисніть **MENU** > "**Параметри**

**ТВ**" > "**Налаштування**" > "**Канал**" > "**Налаштування каналів**" і натисніть **OK**.

- **2** Виберіть "**Вставлення каналів**" і натисніть **OK**.
- **3** Дотримуйтеся вказівок на екрані.

**4 -** Натисніть "**Назад**" (у разі потреби кілька разів), щоб закрити меню.

\* Примітка. Залежно від країни встановлення або налаштування оператора параметр "**Вставлення каналів**" може бути не завжди доступний.

#### **Перейменування каналів**

Можна редагувати канали у списку каналів.

#### **Щоб редагувати канали, виконайте подані нижче дії.**

**1 -** Під час перегляду телевізора

натисніть **MENU** > "**Параметри**

**ТВ**" > "**Налаштування**" > "**Канал**" > "**Налаштування каналів**" і натисніть **OK**.

**2 -** Виберіть "**Перейменування каналів**" і натисніть **OK**.

**3 -** За допомогою **навігаційних кнопок** виберіть канал і

- натисніть **жовту кнопку**, щоб **вибрати**.
- **4** Відредагуйте номер\* і назву каналу.

**5 -** Натисніть "**Назад**" (у разі потреби кілька разів), щоб закрити меню.

\* Примітка. Залежно від країни встановлення або налаштування оператора можливість редагування номера каналу може бути не завжди доступна.

#### **Аналогове сканування вручну**

Аналогові телеканали можна встановити вручну.

**Щоб встановити аналогові канали вручну, виконайте подані нижче дії.**

**1 -** Під час перегляду телевізора

натисніть **MENU** > "**Параметри**

**ТВ**" > "**Налаштування**" > "**Канал**" > "**Налаштування каналів**" і натисніть **OK**.

**2 -** Виберіть "**Аналогове сканування вручну**" і натисніть **OK**.

#### <span id="page-14-1"></span>**Точне налаштування аналогових каналів**

Аналогові телевізійні канали можна точно налаштувати вручну.

#### **Щоб точно налаштувати канал, виконайте подані нижче дії.**

**1 -** Під час перегляду телевізора

натисніть **MENU** > "**Параметри**

**ТВ**" > "**Налаштування**" > "**Канал**" > "**Налаштування каналів**" і натисніть **OK**.

**2 -** Виберіть "**Точне налаштування аналогових каналів**" і натисніть **OK**.

**3 -** Можна точно налаштувати канал.

**4 -** Натисніть "**Назад**" (у разі потреби кілька разів), щоб закрити меню.

<span id="page-14-0"></span>5.7

### **Оновлення каналів**

#### **Автоматичне оновлення каналів**

Якщо ви отримуєте сигнали цифрових каналів, телевізор можна налаштувати на автоматичне оновлення цих каналів.

Один раз на день телевізор оновлює канали і зберігає нові канали. Для здійснення автоматичного оновлення каналів телевізор повинен бути в режимі очікування. Можна вимкнути автоматичне оновлення каналів.

Щоб вимкнути функцію автоматичного оновлення, виконайте подані нижче дії.

**1 -** Під час перегляду телевізора

натисніть **MENU** > "**Параметри**

**ТВ**" > "**Налаштування**" > "**Канал**". **2 -** У разі потреби введіть PIN-код.

**3 -** Виберіть "**Автоматичне оновлення каналів**" і натисніть **OK**.

**4 -** Натисніть "**Назад**" (у разі потреби кілька разів), щоб закрити меню.

У деяких країнах канали оновлюються автоматично під час телеперегляду чи в режимі очікування телевізора.

#### **Канал, автоматичне оновлення каналів**

Після завершення автоматичного оновлення каналів відобразиться сповіщення, коли телевізор вийде з режиму очікування.

Щоб вимкнути повідомлення про оновлення каналів, виконайте подані нижче дії.

**1 -** Під час перегляду телевізора натисніть **MENU** > "**Параметри ТВ**" > "**Налаштування**" > "**Канал**". **2 -** У разі потреби введіть PIN-код.

**3 -** Виберіть "**Повідомлення про оновлення каналу**" і

натисніть **OK**.

**4 -** Натисніть "**Назад**" (у разі потреби кілька разів), щоб закрити меню.

#### **Оновлення каналів вручну**

Можна завжди почати оновлення каналів самостійно.

Щоб почати оновлення каналів вручну, виконайте подані нижче дії.

**1 -** Під час перегляду телевізора натисніть **MENU** >

"**Параметри ТВ**" > "**Налаштування**" > "**Канал**"

> "**Налаштування каналів**" і виберіть один із параметрів, поданих унизу.

"**Сканування каналів**" – такий тип сканування автоматично встановить цифрові або аналогові канали залежно від вибраного налаштування джерела телевізора: "**DTV**" чи " **ATV**".

"**Сканування оновлень**" – цей параметр стосується послідовного сканування лише тих частот, які не були проскановані за допомогою параметра "Сканування каналів".

"**Аналогове сканування вручну**" – дозволяє користувачу ввести аналогову частоту для запуску сканування вручну. "**Сканування однієї РЧ**" – це цифрове сканування вручну, що дозволяє користувачу сканувати конкретну частоту натисненням навігаційної кнопки вліво або вправо на параметрі РЧ каналу.

"**Оновлення послуг вручну**" – використовується для запуску фонового сканування, щоб нові канали не заміняли наявні.

**2 -** У разі потреби введіть PIN-код.

**3 -** Сканування каналів розпочнеться негайно. Для завершення оновлення каналів може знадобитися кілька хвилин.

**4 -** Натисніть "**Назад**" (у разі потреби кілька разів), щоб закрити меню.

### **Канали**

#### <span id="page-15-1"></span>6.1

<span id="page-15-3"></span><span id="page-15-0"></span>6

### **Про канали та перемикання каналів**

#### **Перегляд телевізійних каналів**

• Натисніть **SOURCES** і виберіть "**DTV**" для перегляду цифрових каналів або "**ATV**" для перегляду аналогових каналів.

• Також можна натиснути кнопку "**Дім**" > "**Програми прямого ефіру**" і натиснути **OK**, щоб переглядати телевізійні канали з поточного джерела. Якщо елемента "Програми прямого ефіру» немає в рядку "Додатки", можна натиснути піктограму **+** у кінці рядка, щоб додати додаток.

#### **Перемикання телеканалів.**

• Перемикати канали можна за допомогою кнопок  **Канал +** і **Канал -**.

• Якщо вам відомо номер каналу, введіть його за допомогою кнопок із цифрами. Ввівши номер, натисніть **OK** для перемикання каналів.

#### **Увімкнення каналу зі списку каналів**

• Щоб відкрити списки каналів під час телеперегляду, натисніть **OK**. Список каналів включає лише канали з поточного джерела мовлення, наприклад "**Загальний супутник**", "**Вибраний супутник**", "**Антена**" або "**Кабель**". • Щоб переглянути інший список каналів з іншого джерела мовлення, натисніть **MENU** > "**навігаційні кнопки** вгору > "**Канали**" > "**Канал**" > "**Режим встановлення каналів**" і виберіть інше джерело мовлення, з якого ви хочете дивитися канали, й перегляньте список каналів.

• Список каналів може мати кілька сторінок. Щоб переглянути наступну або попередню сторінку, виконуйте вказівки на екрані.

• Щоб закрити списки каналів без перемикання каналів, натисніть "**Назад**".

#### **Радіоканали**

За наявності цифрового мовлення цифрові радіостанції встановлюються під час початкового встановлення телевізора. Перемикайте радіоканали так само, як і телеканали.

<span id="page-15-2"></span>Телевізор може не працювати належним чином із деякими операторами цифрового телебачення, які не дотримуються вимог стандарту повністю.

#### 6.2

### **Списки каналів**

#### **Про списки каналів**

Після встановлення каналів усі канали з'являються у списку каналів. Канали, які відображаються у списку "Усі канали", погруповані за жанром\*. Наприклад: преміальні, преміальні новини, преміальні місцеві, дитячі, спортивні тощо. Преміальні канали – це найкращі канали мовлення з часткою на ринку понад 3%. Канали відображаються з назвою, якщо доступна така інформація.

Вибравши список каналів, натискайте **навігаційні кнопки** вгору або вниз, щоб вибрати канал, після чого натисніть **OK** для перегляду вибраного каналу.

\* Примітка. Функція переліку за жанром доступна лише в Німеччині.

#### **Радіоканали**

За наявності цифрового мовлення цифрові радіостанції встановлюються під час початкового встановлення телевізора. Перемикайте радіоканали так само, як і телеканали.

Телевізор може не працювати належним чином із деякими операторами цифрового телебачення, які не дотримуються вимог стандарту повністю.

#### **Відкривання списку каналів**

Слідом за списком з усіма каналами можна вибрати відфільтрований список або один зі створених списків вибраного.

#### **Щоб відкрити поточний список каналів, виконайте подані нижче дії.**

**1 -** Щоб під час перегляду телевізора відкрити поточний список каналів, натисніть **OK**.

**2 -** Список каналів включає лише канали з поточного джерела мовлення, наприклад "**Загальний супутник**", "**Вибраний супутник**", "**Антена**" або "**Кабель**".

**3 -** Щоб переглянути інший список каналів з іншого джерела мовлення, натисніть **MENU** > "**навігаційні кнопки** вгору > "**Канали**" > "**Канал**" > "**Режим встановлення каналів**" і виберіть інше джерело мовлення, з якого ви хочете дивитися канали, й перегляньте список каналів. **4 -** Натисніть "**Назад**", щоб закрити список каналів.

#### **Щоб змінити тип списку каналів, виконайте подані нижче дії.**

**1 -** Щоб під час перегляду телевізора відкрити поточний список каналів, натисніть **OK**.

**2 -** Натисніть **жовту кнопку** для вибору параметра "**Вибрати більше**", після чого виберіть "**Вибрати тип**" (наприклад, "**Трансляція**" або "**Вибране**"), щоб негайно змінити сисок каналів на потрібний.

#### <span id="page-16-1"></span>**Пошук каналу**

Можна виконати пошук каналу, щоб знайти його в довгому списку каналів.

#### **Для пошуку каналу виконайте подані нижче дії.**

**1 -** Натисніть кнопку **OK**, щоб відкрити поточний список каналів.

**2 -** Натисніть **жовту кнопку**, щоб **вибрати більше**.

**3 -** Виберіть "**Операція**" > "**Пошук**" і натисніть **OK**, щоб відкрити текстове поле. Текст можна вводити за допомогою клавіатури пульта дистанційного керування (якщо він у вас є) або екранної клавіатури.

**4 -** Введіть номер, назву або частину назви й натисніть **OK**. Телевізор шукатиме відповідні назви каналів у вибраному списку.

Результати пошуку подано з поточним списком каналів, який ви вибрали (наприклад, "**Трансляція**" або "**Вибране**"). Пошук покаже назви відповідних каналів в алфавітному порядку. Результати пошуку зникають після вибору іншого списку каналів або закривання списку з результатами пошуку.

#### **Сортування списку каналів**

Сортувати можна всі канали у списку. У списку каналів можна відображати лише телеканали або лише радіостанції. Для антенних каналів: у списку можна відображати безкоштовні або закодовані канали.

#### **Щоб встановити фільтр у списку з усіма каналами,**

#### **виконайте подані нижче дії.**

**1 -** Натисніть кнопку **OK**, щоб відкрити поточний список каналів.

**2 -** Натисніть **жовту кнопку**, щоб **вибрати більше**.

**3 -** Виберіть "**Операція**" > "**Сортування**" і натисніть **OK**.

**4 -** Виберіть потрібний фільтр і натисніть **OK** для активації. Назва фільтра відображається як частина назви списку каналів вгорі списку каналів.

**5 -** Натисніть "**Назад**", щоб закрити список каналів.

#### **Копіювання списку каналів**

Параметр "**Копіювати список каналів**" призначено для дилерів і досвідчених користувачів.

<span id="page-16-0"></span>Завдяки параметру "**Копіювати список каналів**" можна копіювати канали, встановлені на одному телевізорі, на інший телевізор Philips тієї самої лінійки. Завантаживши попередньо складений список каналів на телевізор, можна уникнути витрату часу на пошук каналів. Використовуйте флеш-накопичувач USB місткістю щонайменше 1 Гб.

#### **Умови**

• Обидва телевізори має бути випущено того самого року.

• Обидва телевізори повинні бути того самого типу. Перевірити тип можна в табличці з даними на задній панелі телевізора.

• Обидва телевізори повинні мати сумісні версії програмного забезпечення.

#### **Перевірка поточної версії програмного забезпечення**

Щоб перевірити поточну версію програмного забезпечення телевізора, виконайте подані нижче кроки.

**1 -** Перейдіть до параметра "**Канал**" > "**Копіювати список каналів**" і натисніть **OK**.

**2 -** Виберіть "**Поточна версія**".

**3 -** З'явиться інформація про версію, примітки щодо випуску та дата створення.

**4 -** Натисніть "**Назад**" (у разі потреби кілька разів), щоб закрити меню.

#### **Копіювання списку каналів на флеш-накопичувач USB**

Щоб скопіювати список каналів, виконайте подані нижче дії.

**1 -** Увімкніть телевізор. На цьому телевізорі має бути встановлено канали.

**2 -** Вставте флеш-накопичувач USB.

**3 -** Перейдіть до параметра "**Канал**" > "**Копіювати список каналів**" і натисніть **OK**.

- **4** Виберіть "**Копіювати на USB**" і натисніть **OK**.
- **5** Після копіювання вийміть флеш-накопичувач USB.

**6 -** Натисніть "**Назад**" (у разі потреби кілька разів), щоб закрити меню.

Тепер скопійований список каналів можна завантажити на інший телевізор Philips.

#### **Завантаження списку каналів на інший телевізор Philips**

Щоб завантажити список каналів, виконайте подані нижче дії.

**1 -** Вставте флеш-накопичувач USB, на якому збережено список каналів іншого телевізора.

**2 -** Перейдіть до параметра "**Канал**" > "**Копіювати список каналів**" і натисніть **OK**.

- **3** Виберіть "**Копіювати на TV**" і натисніть **OK**.
- **4** Телевізор повідомить про завершення копіювання

списку каналів. Вийміть флеш-накопичувач USB.

**5 -** Натисніть "**Назад**" (у разі потреби кілька разів), щоб закрити меню.

### <span id="page-17-1"></span>**Перегляд каналів**

#### **Увімкнення каналу**

Для перегляду телеканалів натисніть **SOURCES**. Увімкнеться останній канал, який ви переглядали.

Також можна вибрати "**Програми прямого ефіру**" з домашнього екрана.

#### **Перемикання каналів**

Для перемикання каналів натискайте **Канал +** або **Канал -**. Якщо ви знаєте номер каналу, введіть його за допомогою кнопок із цифрами. Увівши номер, натисніть **OK**, щоб увімкнути негайно.

Можна також налаштувати канали зі "**Списку каналів**" натисненням **OK**.

#### **Батьківський контроль**

#### **Блокування та розблокування каналу**

Щоб діти не дивилися певний канал, його можна заблокувати. Для перегляду заблокованого каналу необхідно спочатку ввести 4-значний PIN-код. Блокувати програми під'єднаних пристроїв неможливо.

#### **Щоб заблокувати або розблокувати канал, виконайте подані нижче дії.**

- **1** Натисніть **MENU** > "**Налаштування**" > "**Канал**" >
- "**Батьківський контроль**" і натисніть **OK**.
- **2** У разі потреби введіть PIN-код.
- **3** Виберіть "**Канали заблоковано**" і натисніть **OK**.
- **4** За допомогою **навігаційних кнопок** вгору або вниз виберіть канал, який потрібно заблокувати або розблокувати, після чого натисніть **OK.**

**5 -** Заблокований канал позначається піктограмою замка.

**6 -** Або ж виберіть "**Заблокувати всі**" або "**Розблокувати всі**", щоб заблокувати/розблокувати всі канали.

**7 -** Натисніть "**Назад**" (у разі потреби кілька разів), щоб

закрити меню.

#### **Обмеження програм**

Щоб діти не переглядали програм, які не відповідають їхньому віку, можна встановити вікові обмеження.

<span id="page-17-0"></span>Цифрові канали можуть встановлювати власні обмеження для програм. Якщо вікове обмеження програми таке саме або більше за встановлене вами, її буде заблоковано. Для перегляду заблокованої програми спочатку потрібно ввести PIN-код.

#### **Щоб встановити вікові обмеження, виконайте подані нижче дії.**

**1 -** Натисніть **MENU** > "**Налаштування**" > "**Канал**" > "**Батьківський контроль**" і натисніть **OK**.

- **2** У разі потреби введіть PIN-код.
- **3** Виберіть "**Обмеження програм**" і натисніть **OK**.
- **4** Виберіть "**Увімк.**", щоб установити вікові обмеження.
- **5** Виберіть "**Вікові обмеження**" і натисніть **OK**.
- **6** Встановлення обмежень для дітей.

**7 -** Натисніть "**Назад**" (у разі потреби кілька разів), щоб закрити меню.

Щоб вимкнути функцію батьківського вікового обмеження, виберіть пункт "**Немає**". Однак, у деяких країнах встановлення вікових обмежень обов'язкове.

Деякі станції телемовлення/оператори блокують лише програми з більшим віковим обмеженням. Батьківські вікові обмеження встановлюються для всіх каналів.

#### **Заблокований вхідний сигнал**

Щоб не допустити використання підключених пристроїв, можна заблокувати джерело вхідного сигналу. Щоб підключити заблоковане джерело вхідного сигналу або переглянути канал заблокованого джерела DTV чи ATV, потрібно спочатку ввести 4-значний PIN-код.

#### **Щоб заблокувати або розблокувати джерело вхідного сигналу, виконайте подані нижче дії.**

**1 -** Натисніть **MENU** > "**Налаштування**" > "**Канал**" >

"**Батьківський контроль**" і натисніть **OK**.

- **2** У разі потреби введіть PIN-код.
- **3** Виберіть "**Вхідний сигнал заблоковано**" і натисніть **OK**.

**4 -** Натискайте **навігаційні кнопки** вгору або вниз, щоб вибрати джерело, яке потрібно заблокувати або розблокувати, і натисніть **OK.**

**5 -** Заблоковане джерело позначається піктограмою замка. **6 -** Натисніть "**Назад**" (у разі потреби кілька разів), щоб закрити меню.

#### **Зміна PIN-коду**

Встановлення нового або скидання PIN-коду. PIN-код використовується для блокування або розблокування каналів чи програм.

#### **1 -** Натисніть **MENU** > "**Налаштування**" > "**Канал**" >

- "**Батьківський контроль**" і натисніть OK.
- **2** У разі потреби введіть PIN-код.
- **3** Виберіть "**Змінити PIN**" і натисніть **OK**.
- **4** Введіть поточний PIN-код і новий PIN-код.

**5 -** Натисніть "**Назад**" (у разі потреби кілька разів), щоб закрити меню.

#### 6.4 **Вибрані канали**

#### **Про вибрані канали**

У списку вибраних каналів можна розміщувати канали, які вам подобаються.

Можна створити 4 різні списки вибраних каналів для легкого перемикання каналів.

Вибравши список вибраного, натискайте **навігаційні кнопки** вгору або вниз, щоб вибрати канал, після чого натисніть **OK** для перегляду вибраного каналу.

#### **Редагування списку вибраного – Цифрове ТБ**

#### **Щоб додати канал до списку вибраного, виконайте**

**подані нижче дії.**

**1 -** Щоб відкрити список каналів, під час телеперегляду натисніть **OK**.

**2 -** Натискаючи **навігаційні кнопки** вгору або вниз, виберіть канал.

**3 -** Натисніть **блакитну кнопку**, щоб додати канал до списку вибраного (список за замовчуванням – "**Вибране1**").

Повторне натиснення **блакитної кнопки** видалить канал зі списку вибраного.

**4 -** Натисніть "**Назад**", щоб закрити меню.

#### **Щоб створити список вибраних каналів, виконайте подані нижче дії.**

**1 -** Щоб відкрити список каналів, під час телеперегляду натисніть **OK**.

**2 -** Натисніть **жовту кнопку**, щоб **вибрати більше**.

**3 -** Виберіть пункт "**Вибрати тип**" > "**Вибране**" і за допомогою **навігаційних кнопок** вгору або вниз виберіть список від "**Вибране1**" до "**Вибране4**", який потрібно додати.

**4 -** Натисніть **жовту кнопку**, щоб **вибрати більше**, після чого виберіть пункт "**Вибрати тип**", щоб змінити список каналів на інший.

**5 -** Натисненням **синьої кнопки** можна додати канал до відповідного списку вибраного. Повторне натиснення **блакитної кнопки** видалить канал зі списку вибраного. **6 -** Натисніть "**Назад**", щоб закрити меню.

#### <span id="page-18-0"></span>**Щоб перемістити або видалити канал зі списку**

#### **вибраного, виконайте подані нижче дії.**

**1 -** Виберіть список від "**Вибране1**" до "**Вибране4**", який потрібно редагувати.

**2 -** Натисніть **жовту кнопку**, щоб **вибрати більше**.

**3 -** Виберіть "**Операція**" > "**Перемістити**", щоб змінити положення каналів у списку вибраних каналів.

**4 -** Виберіть "**Операція**" > "**Видалити**", щоб видалити канали зі списку вибраних каналів.

**5 -** Натисніть "**Назад**" (у разі потреби кілька разів), щоб закрити меню.

#### **Редагування списку вибраного – Аналогове ТБ**

#### **Щоб додати канал до списку вибраного, виконайте**

**подані нижче дії.**

**1 -** Щоб відкрити наявний список каналів, під час перегляду аналогового телебачення натисніть **OK**.

**2 -** Натискаючи **навігаційні кнопки** вгору або вниз, виберіть канал.

**3 -** Натисніть **блакитну кнопку**, щоб додати канал до списку вибраного (список за замовчуванням – "**Вибране1**").

Повторне натиснення **блакитної кнопки** видалить канал зі списку вибраного.

**4 -** Натисніть "**Назад**", щоб закрити меню.

#### **Щоб створити список вибраних каналів, виконайте подані нижче дії.**

**1 -** Щоб відкрити наявний список каналів, під час перегляду аналогового телебачення натисніть **OK**.

**2 -** Натисніть **жовту кнопку**, щоб відкрити "**Вибране**".

**3 -** Натискаючи **навігаційні кнопки** вліво або вправо, виберіть список від "**Вибраного1**" до "**Вибраного4**", який

потрібно додати. **4 -** Натисніть "**Назад**", щоб побачити, як список каналів

змінюється на бажаний список. **5 -** Натисненням **синьої кнопки** можна додати канал до

відповідного списку вибраного. Повторне натиснення **блакитної кнопки** видалить канал зі списку вибраного. **6 -** Натисніть "**Назад**", щоб закрити меню.

#### **Щоб перемістити або видалити канал зі списку вибраного, виконайте подані нижче дії.**

**1 -** Виберіть список від "**Вибране1**" до "**Вибране4**", який потрібно редагувати.

**2 -** Натисніть **жовту кнопку**, щоб відкрити "**Вибране**".

**3 -** Виберіть "**Перемістити**", щоб змінити положення каналів у списку вибраних каналів.

**4 -** Виберіть "**Видалити**", щоб видалити канали зі списку вибраних каналів.

**5 -** Натисніть "**Назад**", щоб закрити меню.

#### 6.5

### **Інтерактивне телебачення**

#### <span id="page-19-0"></span>**Про iTV**

Інтерактивне телебачення дозволяє отримати доступ до звичайних телепрограм, які пропонуються деякими станціями цифрового мовлення разом зі сторінками з інформацією або розважальним вмістом. На деяких сторінках можна дати відгук на програму або проголосувати, робити Інтернет-покупки чи платити за використання служби Video-On-Demand.

Інколи інтерактивне телебачення називають Digital Text або Red button. Однак, системи мають свої особливості.

Для отримання детальнішої інформації відвідайте вебсайт станції телемовлення.

#### **Що потрібно?**

Інтерактивне телебачення доступне лише на цифрових телеканалах. Щоб скористатися усіма перевагами інтерактивного телебачення, потрібне високошвидкісне (широкосмугове) Інтернет-підключення до телевізора.

#### **HbbTV**

Якщо телеканал пропонує сторінки HbbTV, для їх перегляду потрібно спочатку увімкнути HbbTV в налаштуваннях ТВ.

Увімкнення підтримки HBBTV

**MENU** > "**Параметри ТВ**" > "**Додаткові параметри**" > "**Параметри HbbTV**"

#### **Користування послугами iTV**

#### **Відкривання сторінок iTV**

Більшість каналів, які пропонують HbbTV або iTV, подають запит щодо натиснення кольорової кнопки або кнопки **OK** для переходу до інтерактивної програми.

#### **Навігація сторінками iTV**

Для переміщення сторінками iTV можна користуватися кнопками зі стрілками і кольоровими кнопками, кнопками з цифрами і кнопкою "**Назад**".

Для перегляду відео на сторінках iTV можна користуватися кнопками **відтворення**, **паузи** і **стоп**.

#### **Закривання сторінок iTV**

На більшості сторінках iTV подається інформація щодо кнопки, яку слід натиснути для закривання. Щоб закрити сторінку iTV, перемкніть на наступний телеканал і натисніть кнопку "**Назад**".

### **Під'єднання пристроїв**

#### <span id="page-20-1"></span>7.1

<span id="page-20-2"></span><span id="page-20-0"></span>7

### **Про під'єднання**

#### **Посібник із під'єднання**

Під'єднуйте пристрої до телевізора за допомогою найоптимальнішого з'єднання. Також використовуйте якісні кабелі, щоб забезпечити високу якість зображення і звуку.

Коли під'єднати пристрій, телевізор розпізнає його тип і призначає йому відповідну назву типу. За бажанням назву типу можна змінити. Якщо встановлено правильну назву типу для пристрою, телевізор автоматично встановлює оптимальні налаштування у разі переходу до цього пристрою у меню "Джерела".

#### **Роз'єм для антени**

Якщо у вас є телеприставка (цифровий приймач) або записуючий пристрій, під'єднайте кабелі антени для проходження сигналу антени через телеприставку та/або записуючий пристрій перед входом у телевізор. Так антена і телеприставка зможуть надсилати можливі додаткові канали записуючому пристрою для запису.

#### **Роз'єми HDMI**

#### **Якість HDMI**

З'єднання HDMI забезпечує найкращу якість зображення і звуку. Один кабель HDMI передає відео- та аудіосигнали. Використовуйте кабель HDMI для телевізійних сигналів високої чіткості (HD).

Для передачі сигналу найкращої якості використовуйте високошвидкісний кабель HDMI та не використовуйте кабель HDMI, довжина якого перевищує 5 м.

#### **Захист авторських прав**

Роз'єми HDMI підтримують технологію HDCP 2.2 (Highbandwidth Digital Content Protection). HDCP – це сигнал із захистом авторських прав, який попереджує копіювання вмісту з диску DVD або Blu-ray. Інша назва – DRM (Digital Rights Management).

#### **HDMI ARC**

Лише роз'єм **HDMI 1** на телевізорі має **HDMI ARC** (реверсивний звуковий канал).

Якщо пристрій, зазвичай система домашнього кінотеатру (HTS), підтримує також з'єднання HDMI ARC, під'єднуйте його до роз'єму **HDMI 1** на цьому телевізорі. У разі використання з'єднання HDMI ARC додатковий аудіокабель, який надсилає аудіосигнал телевізійного зображення до HTS, не потрібний. HDMI ARC може передавати як аудіо-, так і відеосигнали.

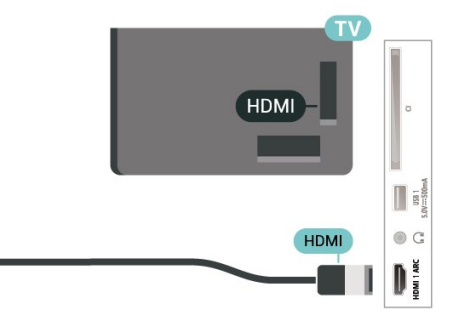

#### **HDMI CEC**

Під'єднайте пристрої, сумісні із HDMI CEC, до телевізора; ними можна керувати за допомогою пульта дистанційного керування телевізора.

# **HDMI**

Функцію HDMI CEC (Consumer Electronic Control) має бути ввімкнено на телевізорі та під'єднаному пристрої.

#### **Увімкнення CEC**

Дозвольте телевізору керувати пристроєм HDMI.

"**Дім**" > "**Налаштування**" > "**Параметри пристрою**" > "**Входи**" > "**Керування HDMI**".

#### **Автоматичне вимкнення пристрою**

Вимкнення пристроїв HDMI через телевізор.

"**Дім**" > "**Налаштування**" > "**Параметри пристрою**" > "**Входи**" > "**Автоматичне вимкнення пристрою**".

#### **Автоматичне увімкнення телевізора**

Увімкнення телевізора з пристроями HDMI.

"**Дім**" > "**Налаштування**" > "**Параметри пристрою**" > "**Входи**" > "**Автоматичне увімкнення телевізора**".

#### **Версія HDMI EDID**

Перевірте номер версії HDMI EDID.

"**Дім**" > "**Налаштування**" > "**Параметри пристрою**" > "**Входи**" > "**Версія HDMI EDID**".

#### **Список пристроїв CEC**

Перегляд список підключених пристроїв HDMI CEC.

"**Дім**" > "**Налаштування**" > "**Параметри пристрою**" > "**Входи**" > "**Список пристроїв CEC**".

#### **Примітка**.

• Функція HDMI CEC може не працювати з пристроями інших марок.

• Протокол HDMI CEC на пристроях різних марок має різні назви. Ось деякі з них: Anynet, Aquos Link, Bravia Theatre Sync, Kuro Link, Simplink та Viera Link. Не всі торгові марки є повністю сумісними з EasyLink. Назви протоколу HDMI CEC є власністю їхніх відповідних власників.

#### <span id="page-21-0"></span>7.2 **CAM зі смарт-картою – CI+**

#### **CI+**

Цей телевізор готовий для прийому платних послуг CI+ (з модулем **умовного** доступу).

Завдяки CI+ можна дивитися високоякісні HD-програми, наприклад фільми та спортивні передачі, які пропонують оператори цифрового телебачення у вашому регіоні. Ці програми закодовано оператором телебачення, і їх можна розкодувати за допомогою оплаченого модуля CI+. Оператори цифрового телебачення пропонують модуль CI+ (модуль умовного доступу – CAM) та супутню смарткарту в разі підписки на послугу преміум програм. Ці програми мають високий рівень захисту авторських прав.

Для отримання детальнішої інформації про умови зверніться до оператора цифрового телебачення.

<span id="page-21-1"></span>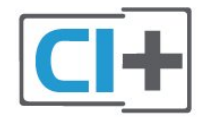

#### **Смарт-карта**

Оператори цифрового телебачення пропонують модуль CI+ (модуль умовного доступу – CAM) та супутню смарткарту в разі підписки на послугу високоякісних програм.

Вставте смарт-карту в модуль CAM. Читайте інструкцію, отриману від оператора.

Щоб вставити модуль CAM у телевізор, виконайте подані нижче дії.

**1 -** Подивіться на CAM, щоб вставити модуль у

правильному напрямку. Неправильне встановлення може пошкодити CAM і телевізор.

**2 -** Дивлячись на задню панель телевізора та повернувши передню сторону модуля CAM до себе, обережно вставте CAM у гніздо **COMMON INTERFACE**.

**3 -** Вставте модуль CAM до кінця. Залиште його у роз'ємі – виймати не потрібно.

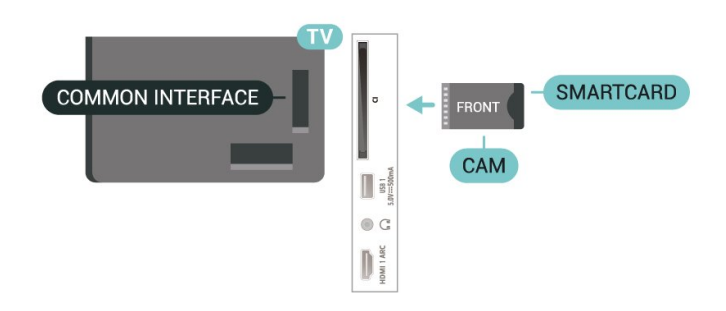

Після увімкнення телевізора активація CAM може тривати кілька хвилин. Якщо вставлено CAM та оплачено підписку (способи підписки можуть різнитися), можна дивитися закодовані канали, що підтримуються смарт-картою CAM.

Модуль CAM та смарт-карту призначено виключно для вашого телевізора. Якщо ви виймете CAM, то більше не зможете дивитися закодовані канали, що підтримуються CAM.

#### **Паролі та PIN-коди**

Для деяких модулів CAM необхідно ввести PIN-код, щоб дивитися його канали. Під час встановлення PIN-коду для CAM рекомендується використовувати той самий код, який ви використовуєте для розблокування телевізора.

Щоб встановити PIN-код для модуля CAM, виконайте подані нижче кроки.

**1 -** Натисніть **SOURCES**.

**2 -** Виберіть тип каналу, для перегляду програм якого використовується CAM.

**3 -** Виберіть оператора телебачення CAM. Наступні екрани надає оператор телебачення. Виконайте вказівки на екрані, щоб знайти налаштування PIN-коду.

### **Система домашнього кінотеатру – HTS**

#### **Під'єднання за допомогою з'єднання HDMI ARC**

За допомогою кабелю HDMI під'єднайте систему домашнього кінотеатру (HTS) до телевізора. Можна під'єднати систему Philips Soundbar або HTS із вбудованим програвачем дисків.

#### **HDMI ARC**

Якщо система домашнього кінотеатру підтримує з'єднання HDMI ARC, для під'єднання можна скористатися роз'ємом HDMI ARC на телевізорі. У разі використання з'єднання HDMI ARC додатковий аудіокабель не потрібний. З'єднання HDMI ARC може передавати як аудіо-, так і відеосигнали.

Оскільки роз'єм HDMI 1 на телевізорі може передавати сигнал реверсивного звукового каналу (ARC), телевізор може лише надсилати сигнал ARC цьому з'єднанню HDMI.

#### **Синхронізація звуку та відео**

Якщо відтворення звуку не відповідає зображенню, для відповідності звуку і зображення на більшості систем домашнього кінотеатру з програвачем дисків можна налаштувати затримку.

#### **Під'єднання за допомогою з'єднання HDMI**

<span id="page-22-1"></span>За допомогою кабелю HDMI під'єднайте систему домашнього кінотеатру (HTS) до телевізора. Можна під'єднати систему Philips Soundbar або HTS із вбудованим програвачем дисків.

Якщо система домашнього кінотеатру не підтримує з'єднання HDMI ARC, для надсилання аудіосигналу телевізійного зображення системі домашнього кінотеатру скористайтеся оптичним аудіокабелем.

#### **Синхронізація звуку та відео**

<span id="page-22-0"></span>Якщо відтворення звуку не відповідає зображенню, для відповідності звуку і зображення на більшості систем домашнього кінотеатру з програвачем дисків можна налаштувати затримку.

#### 7.4 **Відеопристрій**

#### **HDMI**

Використовуйте **високошвидкісний кабель HDMI** для під'єднання і високої якості зображення й звуку.

Для передачі сигналу найкращої якості використовуйте високошвидкісний кабель HDMI та не використовуйте кабель HDMI, довжина якого перевищує 5 м; також під'єднуйте пристрої, які підтримують HDR, через будьякий роз'єм HDMI.

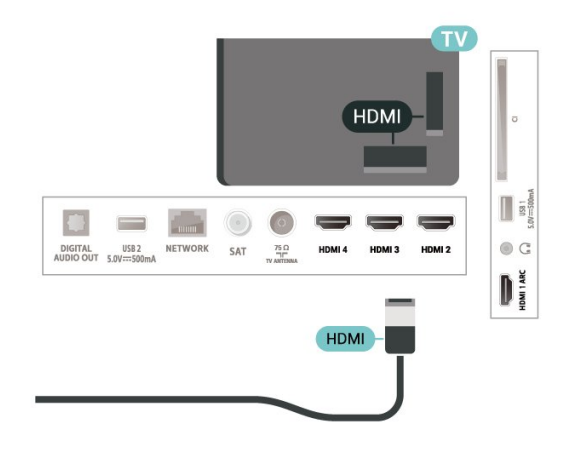

#### **Захист авторських прав**

Роз'єми HDMI підтримують технологію HDCP (Highbandwidth Digital Content Protection). HDCP – це сигнал із захистом авторських прав, який попереджує копіювання вмісту з диску DVD або Blu-ray. Інша назва – DRM (Digital Rights Management).

#### 7.5

### **Аудіопристрій**

#### **Цифровий аудіовихід – оптичний**

Аудіовихід – оптичний – це високоякісне аудіоз'єднання.

Це оптичне з'єднання може передавати 5.1-канальні аудіосигнали. Якщо пристрій, зазвичай система домашнього кінотеатру (HTS), не підтримує з'єднання HDMI ARC, це з'єднання можна використовувати з режимом з'єднання "аудіовхід – оптичний" на HTS. Режим з'єднання "аудіовихід – оптичний" надсилає телевізійні аудіосигнали до HTS.

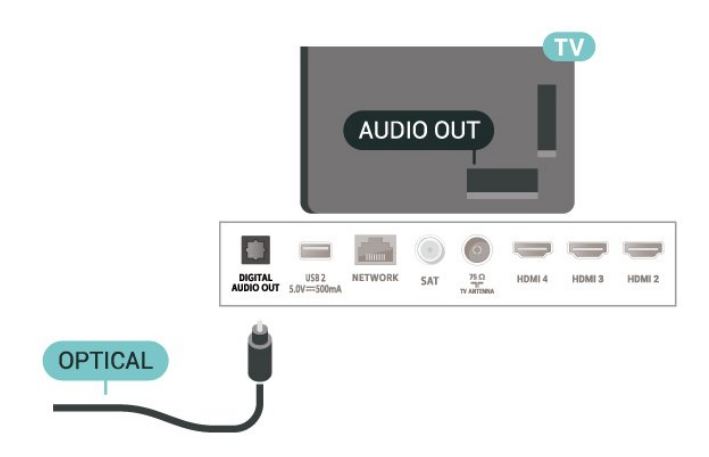

#### **Навушники**

Можна під'єднати навушники до роз'єму для навушників на задній панелі телевізора. Це 3,5-мм міні-роз'єм.

\* Примітка. У разі підключення навушників звук динаміків телевізора буде вимкнено.

<span id="page-23-1"></span>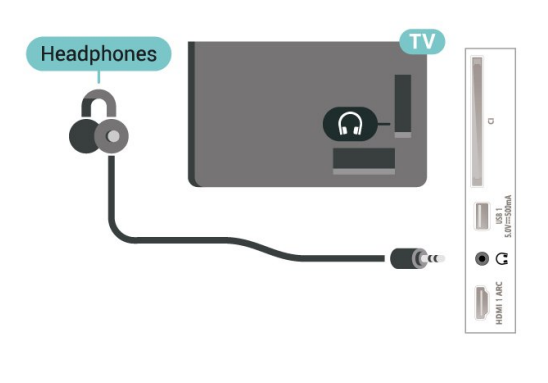

#### <span id="page-23-0"></span>7.6

### **Флеш-накопичувач USB**

Можна переглядати фотографії або відтворювати музичні та відеофайли, збережені на під'єднаному флешнакопичувачі USB.

Увімкнувши телевізор, вставте флеш-накопичувач USB в один із **USB**-роз'ємів на телевізорі.

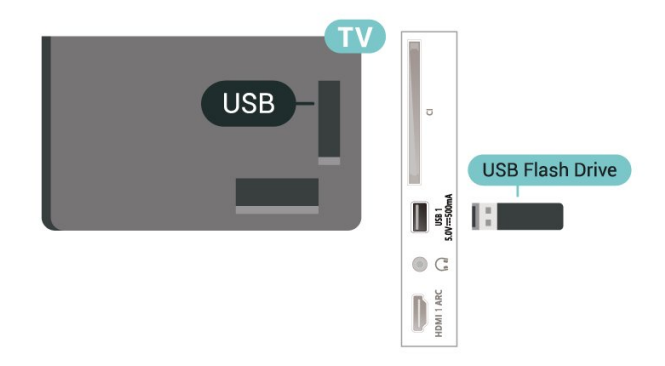

Щоб переглянути файли з флеш-накопичувача USB, спочатку потрібно додати додаток MMP (MultiMediaPlayer) на домашній екран. Натисніть "**Дім**", клацнувши піктограму "Додатки" з лівого боку рядка додатків. Можна додати додаток MMP зі сторінки додатків.

Щоб припинити перегляд вмісту флеш-накопичувача USB, натисніть **EXIT** або виберіть іншу дію. Перш ніж від'єднати флеш-накопичувач, вийдіть із додатка MMP.

Щоб безпечно видалити феш-накопичувач USB, виконайте подані нижче дії.

**1 -** Натисніть **HOME**.

**2 -** Виберіть піктограму "**Сповіщення**" у верхньому правому куті та натисніть **OK**.

- **3** Виберіть флеш-накопичувач і натисніть **OK**.
- **4** Виберіть "**Вийняти**" і натисніть **OK**.

**5 -** Дочекайтеся завершення процедури виймання, після чого витягніть флеш-накопичувач.

#### **Ultra HD на USB-пристрої**

Можна переглядати фотографії з роздільною здатністю Ultra HD з під'єднаного USB-пристрою чи флешнакопичувача USB. Якщо роздільна здатність фотографії більша, телевізор зменшить.

### $\overline{77}$ **Комп'ютер**

До телевізора можна під'єднати комп'ютер і використовувати його як монітор комп'ютера. Для під'єднання комп'ютера до телевізора скористайтесь кабелем HDMI.

\* Примітка для власників графічних карт Nvidia: Якщо графічну картку Nvidia підключено до телевізора через кабель HDMI, картка Nvidia може автоматично виводить відеосигнал зі змінною частотою оновлення (VRR) на телевізор. Щоб вимкнути функцію VRR, потрібно зробити це в налаштуванні графічної карти на комп'ютері.

\* Примітка для власників графічних карт AMD:

У разі підключення графічної карти AMD до телевізора за допомогою кабелю HDMI перевірте відповідні налаштування графічної карти для найкращої ефективності роботи.

Якщо графічна карта виводить відеосигнал 4096 x 2160p або 3840 x 2160p і використовується формат пікселів RGB, на графічній карті потрібно встановити студійний формат пікселів RGB 4:4:4 (обмежений RGB).

### <span id="page-24-6"></span><span id="page-24-0"></span>8 **Bluetooth**

#### <span id="page-24-1"></span>8.1

### **Що потрібно?**

До цього телевізора можна під'єднати бездротовий пристрій із функцією Bluetooth® – бездротовий гучномовець або навушники\*.

Для відтворення звуку телевізора на бездротовому гучномовці бездротовий гучномовець необхідно з'єднати в пару з телевізором. Телевізор може відтворювати звук лише на одному гучномовці за раз.

#### <span id="page-24-4"></span>**Увага! Синхронізація звуку та відео**

Багато гучномовців Bluetooth мають велику, так звану, "затримку". Велика затримка означає відставання аудіо від відео, що спричиняє несинхронізовану "синхронізацію відео та мовлення". Перед придбанням бездротового гучномовця Bluetooth дізнайтеся про нові моделі та шукайте пристрій із невеликою затримкою. Зверніться за порадою до дилера.

\* Примітка. Функція Bluetooth може не працювати на телевізорі належним чином у разі використання справжніх бездротових навушників без кабелів.

### <span id="page-24-5"></span><span id="page-24-2"></span>8.2 **З'єднання пристрою у пару**

Розміщуйте бездротовий гучномовець у межах 5 м від телевізора. Про з'єднання у пару та діапазон бездротового зв'язку читайте в посібнику користувача пристрою. Налаштування Bluetooth на телевізорі має бути ввімкнено.

Коли бездротовий гучномовець буде з'єднано в пару, його можна вибрати для відтворення звуку телевізора. Коли пристрій з'єднано в пару, його не потрібно з'єднувати в пару повторно до видалення.

Щоб з'єднати пристрій Bluetooth у пару з телевізором, виконайте подані нижче дії.

**1 -** Увімкніть пристрій Bluetooth і поставте його в межах діапазону телевізора.

#### **2 -** Натисніть **MENU** > "**Параметри**

#### **ТВ**" > "**Налаштування**" > "**Дистанційне керування та аксесуари**" і натисніть **OK**.

<span id="page-24-3"></span>**3 -** Виконайте вказівки на екрані. Пристрій буде з'єднано в пару з телевізором, і телевізор збереже з'єднання. У разі встановлення максимальної кількості пар пристроїв, можливо, знадобиться скасувати з'єднання пристрою. **4 -** Натисніть "**Назад**" (у разі потреби кілька разів), щоб закрити меню.

#### 8.3

### **Вибір пристрою**

Щоб вибрати бездротовий пристрій, виконайте подані нижче дії.

#### **1 -** Натисніть **MENU** > "**Параметри**

**ТВ**" > "**Налаштування**" > "**Дистанційне керування та аксесуари**" і натисніть **OK**.

**2 -** Виберіть зі списку бездротовий пристрій і натисніть **OK**. **3 -** Натисніть "**Назад**" (у разі потреби кілька разів), щоб закрити меню.

#### 8.4

### **Перейменування пристрою**

Щоб перейменувати бездротовий пристрій, виконайте подані нижче дії.

**1 -** Натисніть **MENU** > "**Параметри**

**ТВ**" > "**Налаштування**" > "**Дистанційне керування та аксесуари**" і натисніть **OK**.

- **2** Виберіть зі списку бездротовий пристрій і натисніть **OK**.
- **3** Виберіть "**Змінити назву**" і натисніть **OK**.
- **4** Введіть нову назву пристрою.

**5 -** Натисніть "**Назад**" (у разі потреби кілька разів), щоб закрити меню.

#### 8.5

#### **Видалення пристрою**

Можна від'єднати бездротовий пристрій Bluetooth. Щойно пристрій Bluetooth буде від'єднано, звук знову надходитиме через динаміки телевізора.

Щоб від'єднати бездротовий пристрій, виконайте подані нижче дії.

**1 -** Натисніть **MENU** > "**Параметри**

**ТВ**" > "**Налаштування**" > "**Дистанційне керування та аксесуари**" і натисніть **OK**.

**2 -** Виберіть зі списку бездротовий пристрій і натисніть **OK**.

**3 -** Виберіть "**Від'єднати**" і натисніть **OK**.

**4 -** Натисніть "**Назад**" (у разі потреби кілька разів), щоб закрити меню.

Можна також видалити бездротовий пристрій Bluetooth. Якщо видалити пристрій Bluetooth, буде скасовано його з'єднання у пару.

Щоб видалити бездротовий пристрій, виконайте подані нижче дії.

**1 -** Натисніть **MENU** > "**Параметри**

**ТВ**" > "**Налаштування**" > "**Дистанційне керування та аксесуари**" і натисніть **OK**.

- **2** Виберіть зі списку бездротовий пристрій і натисніть **OK**.
- **3** Виберіть "**Скасувати з'єднання**" і натисніть **OK**.

**4 -** Натисніть "**Назад**" (у разі потреби кілька разів), щоб закрити меню.

### <span id="page-26-2"></span><span id="page-26-0"></span>**Під'єднання телевізора Android TV**

<span id="page-26-1"></span>9.1

### **Мережа та Інтернет**

#### **Домашня мережа**

Щоб скористатися усіма перевагами телевізора Philips Android TV, його необхідно підключити до Інтернету.

Підключіть телевізор до домашньої мережі з високошвидкісним підключенням до Інтернету. Телевізор можна під'єднати бездротовим або дротовим способом до маршрутизатора мережі.

#### **Під'єднання до мережі**

#### **Бездротове з'єднання**

#### **Що потрібно?**

Для бездротового під'єднання телевізора до Інтернету потрібний маршрутизатор Wi-Fi з підключенням до Інтернету.

Використовуйте високошвидкісне (широкосмугове) підключення до Інтернету.

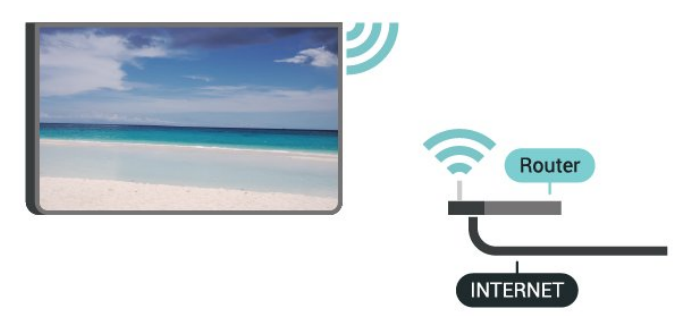

#### **Увімкнення або вимкнення Wi-Fi**

**MENU** > "**Параметри ТВ**" > "**Налаштування**" > "**Мережа та Інтернет**" > "**Wi-Fi**".

#### **Під'єднання**

**MENU** > "**Параметри ТВ**" > "**Налаштування**" > "**Мережа та Інтернет**" > "**Wi-Fi**".

**1 -** У списку знайдених мереж виберіть свою бездротову мережу. Якщо вашої мережі немає у списку через її приховану назву (вимкнено передачу ідентифікатора набору послуг (SSID) маршрутизатора), виберіть пункт "**Додати нову мережу**", щоб самостійно ввести назву мережі.

- **2** Виконайте вказівки на екрані.
- **3** У разі успішного під'єднання з'явиться повідомлення.

#### **Проблеми**

#### **Бездротову мережу не знайдено або сигнал мережі**

#### **переривається**

• Наявні поблизу мікрохвильові печі, телефони DECT та інші пристрої Wi-Fi 802.11b/g/n можуть перешкоджати передачі сигналу бездротової мережі.

• Перевірте, чи шлюзи безпеки в мережі дають доступ до бездротового під'єднання телевізора.

• Якщо бездротова мережа не працює вдома належним чином, скористайтеся дротовою мережею.

#### **Інтернет не працює**

• Якщо з під'єднанням до маршрутизатора все гаразд, перевірте підключення маршрутизатора до Інтернету. **Низька швидкість Інтернет-зв'язку та з'єднання з**

#### **комп'ютером**

• Інформацію про робочий діапазон у приміщенні, швидкість передачі даних та інші фактори, які впливають на якість сигналу, читайте в посібнику користувача бездротового маршрутизатора.

• Для маршрутизатора потрібне високошвидкісне (широкосмугове) підключення до Інтернету.

#### **DHCP**

• У разі помилки з'єднання можна перевірити налаштування протоколу динамічної конфігурації вузла (DHCP) маршрутизатора. Протокол DHCP потрібно увімкнути.

#### **Дротове з'єднання**

#### **Що потрібно?**

#### **Що потрібно?**

Для під'єднання телевізора до Інтернету потрібний маршрутизатор мережі з підключенням до Інтернету. Використовуйте високошвидкісне (широкосмугове) підключення до Інтернету.

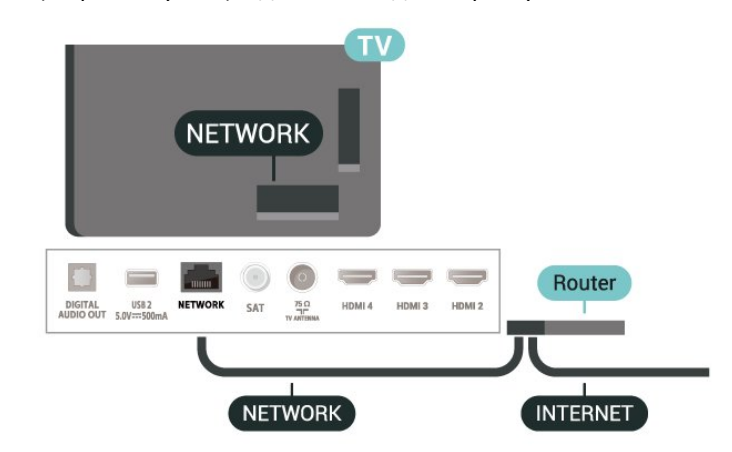

#### <span id="page-27-1"></span>**Під'єднання**

**1 -** Під'єднайте маршрутизатор до телевізора за допомогою мережевого кабелю (кабель Ethernet\*\*).

**2 -** Перевірте, чи маршрутизатор увімкнено.

**3 -** Телевізор безперервно намагається під'єднатися до мережі.

**4 -** У разі успішного під'єднання з'явиться повідомлення.

У разі помилки під'єднання можна перевірити налаштування DHCP маршрутизатора. Протокол DHCP потрібно увімкнути.

\*\* Для відповідності нормативним актам EMC використовуйте екранований FTP-кабель Ethernet категорії 5E.

#### **Параметри мережі**

**Налаштування проксі-сервера**

**MENU** > "**Параметри ТВ**" > "**Налаштування**" > "**Мережа та Інтернет**" > "**Налаштування проксі-сервера**".

Введіть дійсну назву хоста проксі-сервера вручну, вибравши пункт "**Вручну**".

#### **Налаштування мережі – Налаштування IP-адреси**

**MENU** > "**Параметри ТВ**" > "**Налаштування**" > "**Мережа та Інтернет**" > "**Налаштування IP-адреси**".

У разі помилки з'єднання можна перевірити налаштування DHCP маршрутизатора.

Крім того, якщо ви досвідчений користувач і хочете встановити мережу зі статичною IP-адресою, виберіть для телевізора параметр "Статична IP-адреса".

планшеті (accounts.google.com). Для відтворення ігор з Google Play потрібен профіль Google+. Якщо ви не ввійшли в систему під час першого встановлення налаштувань телевізора, можна завжди ввійти пізніше.

облікового запису Google, створіть його на комп'ютері або

Для входу після встановлення телевізора виконайте подані нижче дії.

- **1** Виберіть "**Налаштування**".
- **2** Виберіть "**Обліковий запис і вхід**" і натисніть **OK**.
- **3** Виберіть "**Увійти**" і натисніть **OK**.
- **4** Виберіть "**Використовувати пульт ДК**" і натисніть **OK**.
- **5** За допомогою екранної клавіатури введіть адресу електронної пошти і натисніть **OK**.
- **6** Введіть пароль і натисніть **OK**, щоб увійти.

**7 -** Натисніть **навігаційну кнопку** вліво (у разі потреби кілька разів), щоб закрити меню.

#### **Налаштування Android**

Можна налаштувати або переглянути кілька спеціальних налаштувань або інформацію Android. Можна знайти список додатків, встановлених на телевізорі, та потрібний для них об'єм пам'яті. Можна налаштувати екранну клавіатуру або дозволити додаткам використовувати ваше місцеперебування. Перегляньте різні налаштування Android. Більше про ці налаштування можна дізнатися на вебсайті www.support.google.com/androidtv.

Щоб відкрити ці налаштування, виконайте подані нижче дії.

- **1** Виберіть "**Налаштування**" і натисніть **OK**.
- **2** Перегляньте різні налаштування Android.

**3 -** Натисніть "**Назад**" (у разі потреби кілька разів), щоб закрити меню.

#### <span id="page-27-0"></span>9.2 **Обліковий запис Google**

#### **Вхід**

Щоб скористатися усіма перевагами телевізора Philips Android TV, можна увійти в Google за допомогою облікового запису Google.

Після входу можна буде грати в улюблені ігри на телефоні, планшеті й телевізорі. Також на головний екран телевізора надходитимуть персоналізовані відео та музичні рекомендації, крім того можна буде отримати доступ до YouTube, Google Play та інших додатків.

#### **Вхід**

За допомогою наявного **облікового запису Google** увійдіть в Google на телевізорі. Обліковий запис Google складається з адреси ел. пошти та пароля. Якщо у вас ще немає

### **Додатки**

#### <span id="page-28-1"></span>10.1

<span id="page-28-3"></span><span id="page-28-0"></span>10

### **Про Додатки**

Улюблені додатки можна знайти в рядку "**Додатки**" в головному меню.

Подібно до додатків на смартфоні або планшеті, додатки на телевізорі пропонують спеціальні функції для вдосконаленого використання телевізора. Доступні такі додатки, як YouTube, ігри, відеомагазини або прогнози погоди (зокрема).

Додатки можна знаходити в магазині Google Play™ Store. Для початку користування на телевізорі попередньо встановлено деякі практичні додатки.

Щоб установити додатки з магазину Google Play™ Store, телевізор необхідно підключити до Інтернету. Щоб користуватися додатками Google Play та магазином Google Play™ Store, необхідно ввійти за допомогою облікового запису Google.

### <span id="page-28-2"></span>10.2

### **Google Play**

#### **Фільми і ТБ**

За допомогою додатка "**Фільми і ТБ** Google Play" можна взяти на прокат або придбати фільми та телепрограми для перегляду на телевізорі.

#### **Що потрібно?**

- Телевізор має бути підключено до Інтернету.
- Необхідно увійти за допомогою облікового запису Google на телевізорі.

• Потрібно додати кредитну картку до облікового запису Google для придбання фільмів та телепрограм.

Щоб взяти на прокат або придбати фільми чи телепрограми, виконайте подані нижче дії.

- **1** Натисніть "**Дім**".
- **2** Виберіть "**Фільми і ТБ Google Play**".
- **3** Виберіть фільм або телепрограму і натисніть **OK**.

**4 -** Виберіть потрібну покупку і натисніть **OK**. Потрібно буде виконати процедуру покупки.

Для перегляду взятого на прокат або придбаного фільму чи телепрограми виконайте подані нижче дії.

- **1** Натисніть "**Дім**".
- **2** Виберіть "**Фільми і ТБ Google Play**".

**3 -** Виберіть фільм або телевізійне шоу з бібліотеки у додатку, виберіть назву та натисніть **OK**.

**4 -** Можна використовувати кнопки **стоп**, **паузи**, **перемотки назад** або **швидкої перемотки вперед** на пульті дистанційного керування.

**5 -** Щоб зупинити додаток "Фільми і ТБ", кілька разів натисніть "**Назад**" або натисніть **EXIT**.

Якщо додатка немає на домашньому екрані, його можна додати через сторінку "Додатки" або за допомогою елемента "**Додати додаток до вибраного**" у рядку "**Додатки**". Деякі продукти та функції Google Play доступні лише в деяких країнах.

Детальнішу інформацію можна знайти на вебсайті www.support.google.com/androidtv

#### **Музика**

Завдяки розділу "Музика YouTube" можна відтворювати улюблену музику на телевізорі та купувати нову музику на комп'ютері або мобільному пристрої. Або на телевізорі можна оформити підписку на "Музику YouTube" із повним доступом. Також можна відтворювати музику, яку ви вже маєте, збережену на комп'ютері.

#### **Що потрібно?**

• Телевізор має бути підключено до Інтернету.

• Необхідно увійти за допомогою облікового запису Google на телевізорі.

• Потрібно додати кредитну картку до облікового запису Google, щоб підписатися на музику.

Для запуску музики YouTube виконайте подані нижче дії.

- **1** Натисніть "**Дім**".
- **2** Виберіть "**Музика YouTube**".
- **3** Виберіть потрібну музику і натисніть **OK**.

**4 -** Щоб зупинити додаток "Музика", кілька разів натисніть "**Назад**" або натисніть **EXIT**.

Якщо додатка немає на домашньому екрані, його можна додати через сторінку "Додатки" або за допомогою елемента "**Додати додаток до вибраного**" у рядку "**Додатки**". Деякі продукти та функції Google Play доступні лише в деяких країнах.

Детальнішу інформацію можна знайти на вебсайті www.support.google.com/androidtv

#### **Ігри**

Завдяки розділу "Ігри" Google Play можна відтворювати ігри на телевізорі. В онлайні чи в офлайні.

Можна побачити, у що зараз грають ваші друзі, або приєднатися до гри і позмагатися. Можна відстежувати досягнення або почати з того місця, де ви зупинилися.

#### **Що потрібно?**

- Телевізор має бути підключено до Інтернету.
- Необхідно увійти за допомогою облікового запису Google на телевізорі.
- Потрібно додати кредитну картку до облікового запису Google для придбання нових ігор.

Запустіть додаток "Ігри" Google Play, щоб вибрати та

встановити нові ігри на телевізор. Деякі ігри безкоштовні. Якщо для відтворення певної гри потрібний ігровий контролер, з'являється відповідне повідомлення.

Щоб запустити або зупинити додаток "Ігри" Google Play, виконайте подані нижче дії.

- **1** Натисніть "**Дім**".
- **2** Виберіть "**Ігри Google Play**".

**3 -** Виберіть гру для відтворення або нову гру для встановлення і натисніть **OK**.

**4 -** Після завершення кілька разів натисніть "**Назад**" або натисніть **EXIT** чи зупиніть додаток за допомогою спеціальної кнопки виходу/зупинки.

Якщо додатка немає на домашньому екрані, його можна додати через сторінку "Додатки" або за допомогою елемента "**Додати додаток до вибраного**" у рядку "**Додатки**". Деякі продукти та функції Google Play доступні лише в деяких країнах.

Детальнішу інформацію можна знайти на вебсайті www.support.google.com/androidtv

#### **Магазин Google Play**

<span id="page-29-0"></span>З магазину Google Play можна завантажити і встановити нові додатки. Деякі додатки безкоштовні.

#### **Що потрібно?**

- Телевізор має бути підключено до Інтернету.
- Необхідно увійти за допомогою облікового запису Google на телевізорі.

• Потрібно додати кредитну картку до облікового запису Google для придбання додатків.

Для встановлення нового додатка виконайте подані нижче дії.

- **1** Натисніть "**Дім**".
- **2** Виберіть **Google Play Store** і натиснть **OK**.

**3 -** Виберіть додаток, який потрібно встановити, і натисніть **OK**.

**4 -** Щоб закрити **Магазин Google Play**, кілька разів натисніть "**Назад**" або натисніть **EXIT**.

#### **Батьківський контроль**

У магазині Google Play можна приховати додатки відповідно до віку користувачів або покупців. Щоб вибрати або змінити вік, потрібно ввести PIN-код.

Щоб налаштувати батьківський контроль, виконайте подані нижче дії.

- **1** Натисніть "**Дім**".
- **2** Виберіть **Google Play Store** і натисніть **OK**.
- **3** Виберіть "**Налаштування**" > "**Батьківський контроль**".
- **4** Виберіть потрібний вік.
- **5** На вимогу введіть PIN-код.

<span id="page-29-1"></span>**6 -** Щоб закрити **Магазин Google Play**, кілька разів натисніть "**Назад**" або натисніть **EXIT**.

Якщо додатка немає на домашньому екрані, його можна додати через сторінку "Додатки" або за допомогою

елемента "**Додати додаток до вибраного**" у рядку "**Додатки**". Деякі продукти та функції Google Play доступні лише в деяких країнах.

Детальнішу інформацію можна знайти на вебсайті www.support.google.com/androidtv

#### **Оплата**

Для здійснення оплати в Google Play на телевізорі необхідно додати форму оплати – кредитна картка (за межами США) – до облікового запису Google. У разі придбання фільму або телепрограми ви будете розраховуватися цієї кредитною карткою.

Для додавання кредитної картки виконайте подані нижче дії.

**1 -** На комп'ютері відкрийте веб-сайт accounts.google.com та увійдіть за допомогою облікового запису Google, який ви будете використовувати з Google Play на телевізорі.

**2 -** Відкрийте вебсайт wallet.google.com, щоб додати картку до облікового запису Google.

**3 -** Введіть дані кредитної картки і прийміть умови та положення.

#### 10.3

### **Запуск або зупинка додатка**

Можна запустити додаток із домашнього екрана.

Щоб запустити додаток, виконайте подані нижче кроки.

- **1** Натисніть "**Дім**".
- **2** Перейдіть до рядка "**Додатки**", виберіть потрібний додаток і натисніть **OK**.

**3 -** Щоб зупинити додаток, натисніть "**Назад**" або **EXIT**, або ж зупиніть додаток за допомогою спеціальної кнопки виходу/зупинки.

У разі відкривання домашнього екрана буде припинено роботу додатків у фоновому режимі/відтворення вмісту. Щоб відновити роботу додатка чи вмісту, виберіть його на домашньому екрані.

#### **Примітка щодо запуску додатка з програмами прямого ефіру**

Якщо ви встановили додаток із програмами прямого ефіру на домашньому екрані, візьміть до уваги, що джерела HDMI вважаються джерелами додатка. Під час запуску додаток із програмами прямого ефіру відкриється із поточним джерелом, що вклчає джерела телевізійного сигналу і HDMI.

### **Керування додатками**

У разі зупинки додатка і повернення до головного меню додаток насправді не зупиняється. Додаток продовжує працювати на фоні, щоб бути відразу доступним для повторного запуску. Для належної роботи більшості додатків потрібно зберігати деякі дані в кеш-пам'яті телевізора. Добре зупиняти додаток повністю або видаляти дані в кеші певного додатка, щоб оптимізувати загальну роботу додатків та забезпечити неінтенсивне використання пам'яті на телевізорі Android TV. Також найкраще видалити додатки, якими ви більше не користуєтеся.

### **Джерела**

#### <span id="page-31-1"></span>11.1

<span id="page-31-0"></span>11

### **Перехід до пристрою**

Зі списку джерел можна перейти до будь-якого під'єднаного пристрою. Можна перейти до тюнера для перегляду телепрограм або до під'єднаних пристроїв для перегляду їхніх програм – цифрового приймача або програвача дисків Blu-ray.

Щоб перейти до під'єднаного пристрою, виконайте подані нижче дії.

**1 -** Натисніть кнопку **SOURCES**, щоб відкрити меню "Джерела".

**2 -** Виберіть один із пунктів у списку джерел і натисніть **OK**. На екрані телевізора з'явиться програма або вміст пристрою.

#### **Відтворення одним дотиком**

Коли телевізор перебуває у режимі очікування, увімкнути програвач дисків можна за допомогою пульта дистанційного керування телевізора. Щоб із режиму очікування увімкнути програвач дисків і телевізор та негайно розпочати відтворення диска, натисніть на пульті дистанційного керування телевізора кнопку **відтворення**. Пристрої має бути з'єднано за допомогою кабелю HDMI, і на них має бути увімкнено функцію HDMI CEC.

### **Налаштування**

#### <span id="page-32-1"></span>12.1

<span id="page-32-2"></span><span id="page-32-0"></span>12

### **Параметри зображення**

#### **Режим зображення**

#### **Вибір стилю**

#### **MENU** > "**Параметри ТВ**" > "**Зображення**" > "**Режим зображення**".

Для легкого налаштування зображення можна вибрати попередньо налаштований стиль зображення.

- "Користувацький" параметри зображення, налаштовані під час першого ввімкнення
- "Звичайний" параметр, який найкраще заощаджує енергію; заводське налаштування
- "Яскравий" найкращі параметри для перегляду вдень
- "Спорт" найкращі параметри для спортивних програм
- "Фільм" найкращі параметри для перегляду фільмів з оригінальним студійним ефектом
- "Гра"\* найкращі параметри для відтворення ігор

\* Режим зображення "Гра" недоступний для деяких відеоджерел.

Коли телевізор отримуватиме сигнал Dolby Vision HDR, виберіть стиль зображення внизу:

- Dolby Vision яскравий
- Dolby Vision темний
- Dolby Vision яскравий

#### **Сповіщення Dolby Vision**

**MENU** > "**Параметри ТВ**" > "**Зображення**" > "**Сповіщення Dolby Vision**" і натисніть **OK**.

Для сповіщення Dolby Vision можна вибрати значення "**Увімк.**" або "**Вимк.**", коли контент Dolby Vision починає відтворюватися на телевізорі.

#### **Режим відображення**

Якщо зображення не відображається на весь екран і якщо вгорі, внизу або з обох боків відображаються чорні смуги, можна налаштувати зображення відповідно до розміру екрана.

Щоб вибрати один з основних параметрів для відображення зображення відповідно до розміру екрана, виконайте подані нижче дії.

**MENU** > "**Параметри ТВ**" > "**Зображення**" > "**Режим відображення**".

#### **Автоматично**

Автоматично масштабує зображення відповідно до екрана зі збереженням оригінального формату кадру. Втраченого вмісту не видно.

#### **Супер-масштабування**

Видаляє чорні смуги з боків зображення в форматі 4:3. Не рекомендовано для стандарту HD або ПК.

#### **4:3**

Відображає класичний формат 4:3.

#### **Кіноформат 14:9**

Масштабує зображення формату 4:3 до формату 14:9. Не рекомендовано для стандарту HD або ПК.

#### **Кіноформат 16:9**

Масштабує зображення формату 4:3 до формату 16:9. Не рекомендовано для стандарту HD або ПК.

#### **Широкий екран**

Розтягує зображення до формату 16:9.

#### **Повне**

Автоматично збільшує зображення до розміру екрана. Спотворення зображення мінімальне, видно субтитри. Несумісний із комп'ютером. Деякі граничні формати зображення можуть все ще відображати чорні смуги. Формат кадру зображення може змінюватися.

#### **Оригінал**

Забезпечує максимум деталей для роботи з комп'ютером.

#### **Інші параметри зображення**

#### **MENU** > "**Параметри ТВ**" > "**Зображення**" і натисніть **OK**.

#### **Підсвічування**

Налаштування інтенсивності підсвічування відео.

#### **Рівень чорного**

Налаштування рівня чорного зображення.

**Примітка**. Яскравість, яка значно відрізняється від номінального значення (50), може знизити рівень контрастності.

#### **Контрастність**

Налаштування значення контрастності зображення.

#### **Насиченість**

Налаштування значення насиченості кольорів зображення.

#### **Тон**

Налаштування значення тонів зображення.

#### **Чіткість**

Налаштування рівня чіткості дрібних деталей зображення.

#### <span id="page-33-1"></span>**Гамма**

Нелінійне налаштування підсвічування та контрастності зображення. Цей параметр призначений для досвідчених користувачів.

#### **Колірна температура**

Налаштування попередньо встановленої температури кольору зображення або встановлення власних параметрів.

#### <span id="page-33-0"></span>**Сенсор світла**

Для автоматичного налаштування параметрів зображення відповідно до умов освітлення в кімнаті виберіть параметр "**Увімк.**".

#### **Керування динамічною підсвіткою**

Виберіть "**Увімк.**", щоб налаштувати телевізор на автоматичне регулювання контрастності для найкращого енергоспоживання, або виберіть "**Вимк.**", щоб вимкнути регулювання.

#### **Покращене відео**

Встановлення розширених налаштувань.

#### • DNR

Цифрове пониження шумів – фільтри пониження шумів зображення, що зменшують шуми.

• MPEG NR

Функція пониження шумів MPEG удосконалює якість зображення, зменшуючи шуми без погіршення роздільної здатності зображення.

#### • Адаптивне регулювання яскравості

Динамічне удосконалення контрастності відео для автоматичного регулювання рівня яскравості сигналу зображення. Якщо увімкнено режим комп'ютера, ця функція не працюватиме.

• Локальне регулювання контрастності

Підсилення рівня контрастності в локальній ділянці зображення.

• Режим гри

Вмикайте телевізор у режим гри для швидкого часу відповіді.

• Режим комп'ютера

Вмикайте телевізор у режим комп'ютера для оригінального вигляду зображення.

• Автоматичний ігровий режим HDMI

Дозволяє телевізору автоматично переходити в режим гри в разі виявлення ігрового контенту як джерела сигналу. • Стилі рухомого зображення (доступно лише для моделей на 70 і 75 дюймів)

Параметр "Стилі рухомого зображення" пропонує оптимізовані режими руху для різноманітного відеовмісту. Виберіть один зі стилів рухомого зображення ("**Вимк.**", "**Фільм**", "**Стандартний**", "**Плавний**"), щоб випробувати різні варіанти перегляду рухомого зображення.

Ви можете самостійно точно налаштувати кольори.

#### **11-точкове регулювання балансу білого**

Налаштування балансу білої точки залежно від вибраної колірної температури зображення.

#### **Скидання до стандартних налаштувань**

Скидання поточних параметрів зображення до налаштувань за замовчуванням.

#### 12.2

### **Параметри звуку**

#### **Режим звуку**

**MENU** > "**Параметри ТВ**" > "**Звук**" > "**Режим звуку**" > натисніть **OK**.

Для легкого налаштування звуку можна вибрати попередньо встановлене налаштування режиму звуку.

- "Гра" найкращі параметри для гри
- "Фільм" найкращі параметри для перегляду фільмів
- "Музика" найкращі параметри для прослуховування музики
- "Діалоги" найкращі параметри для мовлення
- "Режим ШІ" вибирайте режим ШІ для розумного перемикання між стилями звуку залежно від аудіоконтенту.

• "Користувацький" – параметри звуку, налаштовані під час першого ввімкнення

#### **Інші параметри звуку**

**MENU** > "**Параметри ТВ**" > "**Звук**" і натисніть **OK**.

#### **Гучномовці**

налаштування на телевізорі відтворення звуку на телевізорі або під'єднаній аудіосистемі.

Можна вибрати джерело аудіосигналу телевізора та спосіб керування ним.

• У разі вибору значення "**Гучномовці телевізора вимкнено**" гучномовці телевізора буде вимкнено. • У разі вибору параметра "**Гучномовці ТВ**" гучномовці телевізора буде ввімкнено.

У разі використання аудіопристрою, під'єднаного за допомогою HDMI CEC, виберіть пункт "**Звукова система HDMI**". У разі відтворення звуку пристроєм телевізор вимкне свої гучномовці.

\* Примітка. У разі підключення навушників звук динаміків телевізора буде вимкнено.

#### **Аудіо USB**

Виберіть "**Увімк.**" або "**Вимк.**" для виведення аудіо через аудіопристрій USB, якщо до USB-роз'єму на телевізорі підключено периферійний аудіопристрій. Параметр "**Аудіо** <span id="page-34-2"></span>**USB**" доступний лише в разі виявлення пристрою TAH6206.

#### **Цифровий вихід**

Параметри виведення цифрового звуку доступні для оптичного звукового сигналу та сигналу HDMI ARC.

Налаштуйте вихідний аудіосигнал телевізора відповідно до можливостей під'єднаної системи домашнього кінотеатру.

#### **Затримка виведення цифрового звуку**

Для деяких систем домашнього кінотеатру може бути потрібно налаштувати затримку синхронізації звуку, щоб синхронізувати звук і відео. Якщо на системі домашнього кінотеатру встановлено затримку відтворення звуку, виберіть "0".

#### **Нічний режим DTS**

Виберіть нічний режим DTS для більш комфортного негучного прослуховування під час перегляду контенту з DTS Master Audio.

#### **Обробка Dolby Audio**

Встановлення розширених налаштувань.

- "Вирівнювач гучності": виберіть "**Увімк.**", щоб автоматично налаштовувати гучність.
- "Покращення діалогів": виберіть, щоб отримати кращу якість звуку для програми мовлення.
- Віртуальний об'ємний звук: виберіть "**Увімк.**" для створення віртуального об'ємного звуку.
- "Dolby Atmos": виберіть "**Увімк.**", щоб увімкнути "Dolby Atmos" і додати звуку висоти. За допомогою координати висоти звук можна точно розмістити та перемістити у тривимірному просторі.

#### <span id="page-34-1"></span>**Скидання до стандартних налаштувань**

Скидання поточних параметрів звуку до налаштувань за замовчуванням.

#### <span id="page-34-0"></span>12.3

#### **Параметри живлення**

**MENU** > "**Параметри ТВ**" > "**Живлення**".

#### **Встановлення таймера сну**

#### "**Живлення**" > "**Таймер сну**".

Телевізор автоматично переходить у режим очікування після встановленого часу. Можна також зупинити таймер, коли з'являється сповіщення протягом двох хвилин.

#### **Налаштування функції вимкнення екрана для економії енергії**

"**Живлення**" > "**Вимкнення зображення**".

Виберіть параметр "Вимкнення зображення", й екран телевізора вимкнеться; щоб знову ввімкнути екран телевізора, натисніть будь-яку кнопку на пульті дистанційного керування.

#### **Налаштування таймера вимкнення телевізора**

#### "**Живлення**" > "**Таймер вимкнення**".

Виберіть "Таймер вимкнення", і телевізор вимкнеться автоматично у встановлений час для економії енергії. Таймер не зупиниться, поки параметр не буде змінено на "**Вимк.**".

#### **Автоматичне вимкнення, коли немає сигналу**

"**Живлення**" > "**Автоматичне вимкнення, коли немає сигналу**".

Натисніть **навігаційні кнопки** вгору або вниз, щоб встановити значення. Виберіть "**Вимк.**", щоб деактивувати автоматичне вимкнення.

\* Якщо ви використовуєте телевізор як монітор або для телеперегляду використовуєте цифровий приймач (телеприставку – STB) і не користуєтесь пультом дистанційного керування телевізора, деактивуйте цю функцію автоматичного вимкнення, встановивши значення "**Вимк.**".

#### **Встановлення автоматичного таймера сну**

#### "**Живлення**" > "**Автоматичний сон**".

Телевізор автоматично переходить у режим очікування після встановленого часу, якщо не отримуватиме жодної команди з пульта дистанційного керування.

#### $\overline{124}$

### **Додаткові параметри**

#### **Аудіо**

**Налаштування потрібної мови аудіосупроводу**

**MENU** > "**Параметри ТВ**" > "**Додаткові параметри**" > "**Мова аудіосупроводу**"/"**Основне аудіо**"/"**Додаткове аудіо**" або "**Аудіоканал**".

Телеканали можуть пропонувати аудіосупровід програми кількома мовами. Можна встановити потрібну основну й додаткову мови аудіосупроводу. Якщо аудіосупровід буде доступним однією із цих мов, телевізор вибере її.

#### **Синє тло**

**MENU** > "**Параметри ТВ**" > "**Додаткові параметри**" > "**Синє тло**".

Увімкнення або вимкнення синього тла.

#### <span id="page-35-0"></span>**Інтерактивний канал**

#### **MENU** > "**Параметри ТВ**" > "**Додаткові параметри**" > "**Інтерактивний канал**".

Увімкнення або вимкнення інтерактивного каналу. Інтерактивний канал забезпечує інтерактивні послуги станції мовлення через програми мовлення або IPз'єднання.

#### **Захист MHEG PIN-кодом**

#### **MENU** > "**Параметри ТВ**" > "**Додаткові параметри**" > "**Захист MHEG PIN-кодом**".

Можливість увімкнення або вимкнення захисту функції MHEG PIN-кодом. Якщо функцію увімкнено, в діалоговому вікні вас попросять ввести PIN-код перед запуском послуги.

#### **Налаштування HBBTV**

#### **MENU** > "**Параметри ТВ**" > "**Додаткові параметри**" > "**Налаштування HBBTV**".

#### **Увімкнення функції HbbTV**

"Налаштування HBBTV" > "Увімк.".

#### **Встановлення функції відстеження історії HbbTV**

"Налаштування HBBTV" > "Не відстежувати".

Виберіть параметри на власний розсуд.

#### **Встановлення файлів cookie для HbbTV**

"Налаштування HBBTV" > "Налаштування файлів cookie".

Виберіть параметри на власний розсуд.

#### **Встановлення інших параметрів**

"Налаштування HBBTV" > "Постійне сховище", "Блокувати сайти-шпигуни» або "Ідентифікатор пристрою".

Виберіть один із параметрів та увімкніть або вимкніть його.

#### **Скидання ідентифікатора пристрою HbbTV**

"Налаштування HBBTV" > "Скинути ідентифікатор пристрою".

Можна скинути унікальний ідентифікатор пристрою для телевізора. Буде створено новий ідентифікатор. Таким чином можна замінити ідентифікатор пристрою новим.

#### **Субтитри**

#### **MENU** > "**Параметри ТВ**" > "**Додаткові параметри**" > "**Субтитри**".

Цифрові телеканали можуть пропонувати програму із субтитрами кількома мовами. Можна встановити потрібну основну й додаткову мови субтитрів. Якщо субтитри будуть доступні однією із цих мов, на екрані телевізора з'являться вибрані субтитри.

Натисніть кнопку **SUBTITLE** на пульті дистанційного керування, щоб відобразити сторінку субтитрів.

#### **Телетекст**

#### **MENU** > "**Параметри ТВ**" > "**Додаткові параметри**" > "**Телетекст**".

Деякі станції цифрового телевізійного мовлення пропонують телетекст різними мовами. Щоб під час перегляду телеканалів відкрити телетекст, натисніть кнопку **TEXT**. Натисніть **TEXT** удруге, щоб відкрити режим розділення екрана. Натисніть **TEXT** знову в режимі розділення екрана, щоб вийти з екрана телетексту.

#### **Мова телетексту та декодування**

Щоб налаштувати мову телетексту, виконайте подані нижче дії. . .

**1 -** Виберіть **MENU** > "**Параметри ТВ**" > "**Додаткові параметри**" > "**Телетекст**" і натисніть **OK**. **2 -** Виберіть "**Мова цифрового телетексту**", щоб установити налаштування мови телетексту. **3 -** Виберіть "**Мова декодування сторінки**", щоб установити мову декодування. **4 -** У налаштування потрібної мови натисніть **OK** для встановлення.

**5 -** Натисніть "**Назад**" (у разі потреби кілька разів), щоб закрити меню.

#### **Рівень презентації телетексту**

За наявності Рівень 2.5 пропонує більше кольорів і кращу графіку.

Щоб перемикати між Рівнем 2.5 і Рівнем 1.5, виконайте подані нижче дії. . .

**1 -** Виберіть **MENU** > "**Параметри ТВ**" > "**Додаткові параметри**" > "**Телетекст**" > "**Рівень презентації телетексту**" і натисніть **OK**.

**2 -** Виберіть рівень у меню "**Рівень презентації телетексту**" і натисніть **OK** для встановлення.

**3 -** Натисніть "**Назад**" (у разі потреби кілька разів), щоб закрити меню.

#### **Інформація про систему**

#### **MENU** > "**Параметри ТВ**" > "**Додаткові параметри**" > "**Інформація про систему**".

Перегляд інформації про систему, зокрема рівень сигналу, частоту, ідентифікатор послуги тощо.

#### <span id="page-36-0"></span>12.5

### **Інші налаштування**

#### **Параметри пристрою**

"**Дім**" > "**Налаштування**" > "**Параметри пристрою**".

#### **Оновлення системи**

Оновлення програмного забезпечення телевізора локально або з Інтернету.

#### **Про продукт**

Відображення інформації про цей телевізор або скидання налаштувань телевізора до заводських значень.

#### **Дата й час**

Налаштування параметрів дати й часу.

#### **Таймер**

Налаштування таймера увімкнення або вимкнення телевізора.

#### **Мова**

Налаштування або зміна мови меню.

#### **Клавіатура**

Встановлення типу екранної клавіатури.

#### **Входи**

Перейменування входів і параметри шини обміну даними Consumer Electronic Control (CEC).

#### **Живлення**

Налаштування таймерів для економії енергії.

#### **Зображення**

Налаштування параметрів зображення.

#### **Звук**

Налаштування параметрів звуку.

#### **Ambilight**

Налаштування параметрів Ambilight.

\* Параметр Ambilight призначений лише для моделей із підтримкою функції Ambilight.

#### **Пам'ять**

Перевірка сховища пристрою.

#### **Домашній екран**

Налаштування домашнього екрана. Можна увімкнути або вимкнути попередній огляд відео або аудіо. Можна змінити порядок розташування додатків та ігор. А також читати ліцензії на програми з відкритим кодом.

#### **Режим магазину**

Виберіть для режиму магазину значення "**Увімк.**" або "**Вимк.**". Якщо встановити для режиму магазину значення "Увімк.", то можна налаштувати деморолик і тип повідомлення для продажу.

#### **Google Помічник**

Налаштування параметрів Google Помічника. Можна також переглянути ліцензії на програми з відкритим кодом.

#### **Вбудований Chromecast**

Налаштування параметрів вбудованого Chromecast. Можна переглядати ліцензії на програми з відкритим кодом і номер версій.

#### **Екранна заставка**

Налаштування параметрів екранної заставки за бажанням.

#### **Розташування**

Встановлення стану розташування.

#### **Використання та діагностика**

Встановлення автоматичного надсилання діагностичної інформації Google, зокрема звітів про помилки і дані про використання з пристрою, додатків та вбудованого Chromecast.

#### <span id="page-37-3"></span>**Спеціальні можливості**

Увімкнення спеціальних функцій для людей із вадами слуху та зору.

#### **Перезавантаження**

Перезавантаження телевізора для кращої роботи за потреби.

#### **Дистанційне керування та аксесуари**

"**Дім**" > "**Налаштування**" > "**Дистанційне керування та аксесуари**".

Можна вибрати збережене з'єднання Bluetooth зі списку.

Якщо ви не можете знайти аксесуар, виберіть пункт "**Додати аксесуар**", щоб виконати пошук з'єднань Bluetooth.

<span id="page-37-0"></span>12.6

#### **Перезавантаження**

"**Дім**" > "**Налаштування**" > "**Параметри пристрою**" > "**Перезавантаження**".

#### **Примітка.**

• Відключіть зовнішній жорсткий диск USB, перш ніж виконувати перезавантаження.

• Почекайте кілька секунд, і телевізор автоматично перезапуститься.

Це видалить непотрібні дані та інформацію з пам'яті.

Якщо телевізор працюватиме з низькою ефективністю під час використання додатків (наприклад, відео та аудіо будуть несинхронізовані або додаток працюватиме повільно), перезавантажте телевізор.

<span id="page-37-1"></span>12.7

### **Скидання до заводських налаштувань**

**Скидання усіх налаштувань телевізора до початкових**

"**Дім**" > "**Налаштуванн**" > "**Параметри пристрою**" > "**Про пристрій**" > "**Скидання до заводських налаштувань**".

<span id="page-37-2"></span>Це витре усі дані з внутрішньої пам'яті пристрою, зокрема: ваш обліковий запис Google, дані системних додатків, завантажені додатки і налаштування. Усі налаштування буде скинуто, а встановлені канали видалено.

#### 12.8

#### **Налаштування годинника та**

#### **мови**

#### **Мова меню**

#### **Зміна мови меню телевізора**

"**Дім**" > "**Налаштування**" > "**Параметри пристрою**" > "**Мова**".

- **1** Натисніть **Дім** для переходу на домашній екран.
- **2** Виберіть "**Параметри пристрою**" > "**Мова**".
- **3** Виберіть мову і натисніть **OK**.

**4 -** Натисніть кнопку **назад** або **EXIT** кілька разів, щоб закрити меню.

#### **Мова аудіо**

**Налаштування потрібної мови аудіосупроводу**

**MENU** > "**Параметри ТВ**" > "**Додаткові параметри**" > "**Мова аудіосупроводу**"/"**Основне аудіо**"/"**Додаткове аудіо**" або "**Аудіоканал**".

Телеканали можуть пропонувати аудіосупровід програми кількома мовами. Можна встановити потрібну основну й додаткову мови аудіосупроводу. Якщо аудіосупровід буде доступним однією із цих мов, телевізор вибере її.

#### **Мова субтитрів**

Цифрові телепрограми можуть містити субтитри.

#### **Налаштування потрібної мови субтитрів**

**MENU** > "**Параметри ТВ**" > "**Додаткові параметри**" > "**Субтитри**".

Цифрові телеканали можуть пропонувати програму із субтитрами кількома мовами. Можна встановити потрібну основну й додаткову мови субтитрів. Якщо субтитри будуть доступні однією із цих мов, на екрані телевізора з'являться вибрані субтитри.

Натисніть кнопку **SUBTITLE** на пульті дистанційного керування, щоб відобразити сторінку субтитрів.

#### **Встановлення параметрів мови субтитрів**

- Цифрові субтитри
- Доріжки субтитрів
- Мова цифрових субтитрів
- 2-га мова цифрових субтитрів
- Тип субтитрів

#### **Налаштування потрібної мови телетексту**

**MENU** > "**Параметри ТВ**" > "**Додаткові параметри**" > "**Телетекст**".

<span id="page-38-1"></span>Деякі станції цифрового телевізійного мовлення пропонують телетекст різними мовами.

#### **Годинник**

"**Дім**" > "**Налаштування**" > "**Параметри пристрою**" > "**Дата й час**".

#### **Автоматичне регулювання годинника**

"**Автоматична дата й час**" > "**Використовувати час із мережі**".

<span id="page-38-0"></span>• Стандартним налаштуванням годинника телевізора є автоматичне. Відомості про час ґрунтуються на основі трансльованого всесвітнього скоординованого часу (UTC).

#### **Регулювання годинника вручну**

"**Автоматична дата й час**" > "**Вимк.**".

Виберіть "**Встановити дату**" і "**Встановити час**", щоб налаштувати ці значення.

#### **Примітка.**

Якщо жодне з автоматичних налаштувань не дозволяє правильно відобразити час, можна встановити час вручну.

#### **Налаштування часового поясу або корекції часу для свого регіону**

"**Дата й час**" > "**Встановити часовий пояс**".

Виберіть потрібний часовий пояс.

#### **Встановлення 24-годинного формату часу**

#### "**Дата й час**" > "**Використовувати 24-годинний формат**".

Увімкніть для відображення системного часу в 24-годинному форматі, в іншому разі відображатиметься час у 12-годинному форматі.

#### **Таймер**

#### **Налаштування таймера увімкнення або вимкнення телевізора**

"**Дім**" > "**Налаштування**" > "**Параметри пристрою**" > "**Таймер**".

#### **Автоматичне увімкнення**

Щоб активувати функцію автоматичного увімкнення, встановіть для параметра "**Таймер увімкнення**" значення "**Увімк.**" або "**Один раз**", після чого встановіть фактичний час, коли потрібно увімкнути телевізор, у пункті "**Час автоматичного ввімкнення**". Якщо для параметра "**Таймер увімкнення**" встановлено значення "**Вимк.**", час,

встановлений у пункті "**Час автоматичного ввімкнення**", не працюватиме.

#### **Автоматичне вимкнення**

Щоб активувати функцію автоматичного вимкнення, встановіть для параметра "**Таймер вимкнення**" значення "**Увімк.**" або "**Один раз**", після чого встановіть фактичний час, коли потрібно вимкнути телевізор, у пункті "**Час автоматичного вимкнення**". Якщо для параметра "**Таймер вимкнення**" встановлено значення "**Вимк.**", час, встановлений у пункті "**Час автоматичного вимкнення**", не працюватиме.

#### 12.9

### **Параметри спеціальних можливостей**

Телевізор готовий до використання глухими, сліпими людьми або людьми з вадами слуху чи зору.

**Спеціальні можливості для сліпих людей або людей із**

#### **вадами зору**

"**Дім**" > "**Налаштування**" > "**Параметри пристрою**" > "**Спеціальні можливості**" > "**Тип аудіо**".

До програм цифрових телеканалів може додаватися спеціальний аудіокоментар з описом подій на екрані. Можна налаштувати тип аудіо з поданими нижче параметрами.

- Звичайний
- Аудіокоментар
- Субтитри, які промовляють
- Для людей із вадами слуху
- Аудіокоментар і субтитри, які промовляють

#### **Для людей із вадами зору**

Коли увімкнено "Аудіокоментар", доступно більше параметрів для людей із вадами зору. Налаштуйте гучність динаміків, навушників із звичайним аудіо на аудіокоментар або встановіть додаткові звукові ефекти аудіокоментаря. Можна налаштувати ефекти за допомогою поданих нижче параметрів.

- Динамік
- Навушники
- Гучність
- Збільшення і затухання
- Аудіо для людей із вадами зору
- Автоматичний акустичний баланс

#### **Покращення діалогів AC4**

Вмикайте або вимикайте рівень покращення діалогів для удосконалення чіткості діалогів і коментарів під час передачі аудіо типу AC4.

### <span id="page-39-6"></span><span id="page-39-0"></span>13 **Ambilight**

#### <span id="page-39-1"></span>13.1

### **Стиль Ambilight**

Можна налаштувати підсвічування Ambilight для наслідування динаміки відео телепрограми. Крім того, підсвічування Ambilight можна налаштувати на відображення попередньо встановленого стилю кольору або можна вимкнути її.

#### <span id="page-39-3"></span>**Слідувати відео**

Якщо вибрати параметр "**Слідувати відео**", можна вибрати один зі стилів, які наслідують динаміку зображення на екрані телевізора.

Щоб налаштувати стиль Ambilight, виконайте подані нижче дії.

- **1** Натисніть кнопку **ambilight**.
- **2 Увімкніть** підсвічування Ambilight.
- **3** Можна вибрати стилі "**Слідувати відео**" та **Lounge Light**.
- **4** Виберіть потрібний стиль і натисніть **OK**.

Доступні подані далі стилі режиму "**Слідувати відео**".

• **Звичайний** – ідеально підходить для щоденного перегляду телевізора

• **Справжній** – якомога точніше наслідування зображення і звуку

<span id="page-39-4"></span>• **Спортивні ігри** – найкращі параметри для спортивних програм

- **Яскравий** найкращі параметри для перегляду вдень
- **Гра** найкращі параметри для гри

Доступні подані далі стилі "**Lounge Light**".

- **Гаряча лава** варіації червоного кольору
- **Глибоководдя** варіації синього кольору
- **Свіжість природи** варіації зеленого кольору
- **Теплий білий** статичний колір
- **Холодний білий** статичний колір

<span id="page-39-5"></span>• **Налаштування кольору** – статичний колір на ваш вибір. Щоб налаштувати колір статичного підсвічування Ambilight, перейдіть до "**Дім**" > "**Налаштування**" > "**Параметри пристрою**" > "**Ambilight**" > "**Налашт. кольору**" і виберіть потрібний колір.

#### <span id="page-39-2"></span>13.2

#### **Налаштування кольору**

#### **Налаштування кольору**

"**Дім**" > "**Налаштування**" > "**Параметри пристрою**" > "**Ambilight**" > "**Налашт. кольору**".

Налаштування кольору статичного підсвічування Ambilight на вибір. Можна вибрати бажаний колір із палітри.

Щоб налаштувати колір статичного світла Ambilight, виконайте подані нижче дії.

- **1** Натисніть кнопку **ambilight**.
- **2 Увімкніть** підсвічування Ambilight.
- **3** Встановлення для стилю Ambilight власного кольору.

**4 -** Перейдіть до "**Дім**» > "**Налаштування**" > "**Параметри пристрою**" > "**Ambilight**" > "**Налашт. кольору**" і виберіть колір.

**5 -** Виберіть потрібний колір і натисніть **OK**.

### 13.3

### **Яскравість і насиченість**

#### **Налаштування яскравості Ambilight**

"**Дім**" > "**Налаштування**" > "**Параметри пристрою**" > "**Ambilight**" > "**Яскравість**".

Коли увімкнено Ambilight, натисніть стрілки вгору або вниз, щоб установити рівень яскравості Ambilight.

#### **Налаштування насиченості Ambilight**

#### "**Дім**" > "**Налаштування**" > "**Параметри пристрою**" > "**Ambilight**" > "**Насиченість**".

Коли увімкнено Ambilight, натисніть стрілки вгору або вниз, щоб установити рівень насиченості Ambilight.

#### 13.4

### **Колір стіни за телевізором**

#### **Встановлення кольору стіни за телевізором**

"**Дім**" > "**Налаштування**" > "**Параметри пристрою**" > "**Ambilight**" > "**Колір стіни за телевізором**".

Можна вибрати колір стіни для компенсації кольорів Ambilight, щоб кольори підсвічування Ambilight були знову правильними.

#### 13.5

### **Вимкнення ТВ**

#### **Встановлення кольору стіни за телевізором**

"**Дім**" > "**Налаштування**" > "**Параметри пристрою**" > "**Ambilight**" > "**Вимкнення ТВ**".

Виберіть "**Згасання**" або "**Негайно**", щоб підсвічування Ambilight повільно згасало або негайно вимикалося після вимкнення телевізора.

### <span id="page-40-4"></span><span id="page-40-0"></span>**Відео, фотографії, музика й телетекст**

#### <span id="page-40-3"></span><span id="page-40-1"></span>14.1

### **Через USB-з'єднання**

Можна переглядати фотографії або відтворювати музику й відеофайли, збережені на під'єднаному флешнакопичувачі USB.

Увімкнувши телевізор, уставте флеш-накопичувач USB в один із USB-роз'ємів.

**1 -** Натисніть "**Дім**", виберіть "**MMP**" у списку додатків і натисніть **OK**.

**2 -** За допомогою **навігаційних кнопок** виберіть тип файлу. **3 -** Щоб відтворити файли, дотримуйтеся вказівок на екрані.

#### <span id="page-40-2"></span>14.2

### **Відтворення відео**

#### **Відтворення відео**

**1 -** Натисніть "**Дім**", виберіть "**MMP**" у списку додатків і натисніть **OK**.

- **2** За допомогою **навігаційних кнопок** виберіть "**Відео**".
- **3** Виберіть один із відеофайлів і натисніть **OK** для відтворення.

**Під час відтворення відео можна виконувати подані нижче дії.**

• Натисніть **MENU** для відображення параметрів.

#### **Відтворення, пауза**

Натисніть **OK** для відтворення або призупинення відео.

#### **Повтор**

Повторюване або одноразове відтворення відео.

#### **Показати дані**

Відображення інформації про відеофайл.

#### **Режим відображення**

Налаштування режиму відображення.

#### **Зображення**

Налаштування параметрів зображення.

#### **Звук**

Налаштування параметрів звуку.

#### **Звукові доріжки**

Відображення звукових доріжок.

**Останнє з пам'яті**

Коли вибрано значення "**Увімк.**", можна відтворити відео з місця, де його було зупинено. Встановіть значення "**Вимк.**", щоб вимкнути функцію.

#### 14.3

### **Перегляд фотографій**

#### **Перегляд фотографій**

#### **Перегляд фотографії**

**1 -** Натисніть "**Дім**", виберіть "**MMP**" у списку додатків і натисніть **OK**.

- **2** За допомогою **навігаційних кнопок** виберіть "**Фото**".
- **3** Виберіть одну з фотографій і натисніть **OK**.

Під час перегляду мініатюр фотографій натискайте кнопку **MENU**, щоб виконати подані нижче дії.

#### **Сортувати**

Сортування файлів фотографій на власний розсуд.

#### **Тип медіфайлів**

Сортування за типами медіафайлів.

#### **Розмір мініатюр**

Зміна розміру перегляду мініатюр.

#### **Копіювати**

Копіювання файлу і розміщення його в потрібній папці.

#### **Вставити**

Вставлення скопійованого файлу в потрібній папці.

#### **Видалити**

Видалення вибраного файлу.

#### **Рекурсивний аналізатор**

Можна вибрати значення "**Рекурсивний аналізатор**" або "**Звичайний аналізатор**".

#### **Фоторамка**

Виберіть для запуску режиму фоторамки.

#### **Параметри фотографій**

Під час перегляду файлів фотографій натискайте кнопку **MENU**, щоб виконати подані нижче дії.

#### **Пауза**

Натискайте **OK** для призупинення відтворення фотографій.

#### **Повтор**

Повторюваний перегляд зображень або перегляд лише один раз.

#### **Переміщення увімкнено, Переміщення вимкнено**

Перегляд зображень у заданій послідовності або в довільному порядку.

#### **Тривалість**

Встановлення швидкості показу слайдів.

#### **Ефект**

Встановлення переходу від одного зображення до іншого.

#### **Показати дані**

Відображення інформації про файл зображення.

#### **Зображення фоторамки**

Встановлення зображення як зображення фоторамки.

#### **Зображення**

Налаштування параметрів зображення.

#### <span id="page-41-0"></span>14.4

### **Відтворення музики**

#### **Відтворення музики**

**1 -** Натисніть "**Дім**", виберіть "**MMP**" у списку додатків і натисніть **OK**.

**2 -** За допомогою **навігаційних кнопок** виберіть "**Аудіо**".

**3 -** Виберіть один аудіофайл і натисніть **OK** для відтворення.

**Під час відтворення аудіо можна виконати подані нижче дії.**

• Натисніть **MENU** для відображення параметрів.

#### **Відтворення, пауза**

Натисніть **OK** для відтворення або призупинення музики.

#### **Повтор**

Повторюване або одноразове відтворення музики.

#### **Довільно увімк., Довільно вимк.**

Відтворення аудіо у заданій послідовності або в довільному порядку.

#### **Показати дані**

Відображення інформації про музичний файл.

#### **Параметри слів**

Виберіть параметри, де доступні слова пісень.

#### **Зображення вимк.**

Вимкнення екрана під час відтворення музики для економії енергії.

#### **Звук**

<span id="page-41-1"></span>Налаштування параметрів звуку.

#### 14.5

### **Перегляд тексту**

#### **Перегляд тексту**

**1 -** Натисніть "**Дім**", виберіть "**MMP**" у списку додатків і натисніть **OK**.

**2 -** За допомогою **навігаційних**

**кнопок** виберіть "**Телетекст**".

**3 -** Виберіть текстовий файл і натисніть **OK** для його попереднього перегляду.

#### **Під час попереднього перегляду можна виконати подані нижче дії.**

• Попередній перегляд кожного файлу триває 3 секунди. Натисніть **OK** для призупинення попереднього перегляду для читання.

• Натисніть **MENU** для відображення параметрів.

#### **Відтворення, пауза**

Натисніть **OK** для відтворення або призупинення попереднього перегляду текстового файлу.

#### **Повтор**

Повторюваний або одноразовий попередній перегляд текстових файлів.

#### **Довільно увімк., Довільно вимк.**

Попередній перегляд текстових файлів у заданій послідовності або в довільному порядку.

#### **Шрифт**

Налаштування **розміру**, **стилю** та **кольору** тексту.

#### **Показати дані**

Відображення інформації про текстовий файл.

### <span id="page-42-3"></span><span id="page-42-0"></span> $\overline{15}$ **Телегід**

### <span id="page-42-1"></span> $15.1$ **Дані телегіда**

Завдяки телегіду можна переглянути список поточних і запланованих телепрограм каналів. Не всі канали пропонують дані для телегіда.

Телегід отримує інформацію (дані) з каналів. Телевізор може збирати дані телегіда для каналів, які встановлено на телевізорі. Телевізор не збирає дані телегіда для каналів, які ви дивитесь із цифрового приймача чи декодера.

#### <span id="page-42-2"></span>15.2

### **Використання телегіда**

Щоб відкрити телегід, натисніть кнопку **TV GUIDE** на пульті дистанційного керування. Телегід покаже канали вибраного тюнера. Щоб закрити його, знову натисніть **TV GUIDE**.

Також під час перегляду телевізора можна натиснути **MENU** > **навігаційну кнопку вгору** > "**Канали**" > "**Телегід**", щоб відкрити телегід.

Телегід отримує інформацію (дані) з каналів. У деяких регіонах і для деяких каналів ці дані можуть бути недоступними.

### **Смартфони і**

### **планшети**

#### <span id="page-43-1"></span>16.1

<span id="page-43-0"></span>16

### **Google Cast**

#### **Що потрібно?**

Якщо додаток на мобільному пристрої підтримує Google Cast, його можна перенести на цей телевізор. У додатку мобільного пристрою знайдіть піктограму Google Cast. Мобільний пристрій можна використовувати для керування тим, що є на телевізорі. Google Cast працює на Android та iOS.

Мобільний пристрій має бути підключено до тієї самої домашньої мережі Wi-Fi, що й телевізор.

#### **Додатки з Google Cast**

Щодня стають доступними нові додатки Google Cast. Тепер цю послугу можна використовувати з YouTube, Chrome, Netflix, Photowall або Big Web Quiz для Chromecast. Див. також **[google.com/cast](http://www.google.com/cast)**

Деякі продукти та функції Google Play доступні лише в деяких країнах.

Детальнішу інформацію можна знайти на веб-сайті **[www.support.google.com/androidtv](http://www.support.google.com/androidtv)**

#### **Перенесення на телевізор**

Щоб перенести додаток на екран телевізора, виконайте подані нижче дії.

**1 -** На смартфоні або планшеті відкрийте додаток, який підтримує Google Cast.

**2 -** Торкніться піктограми Google Cast.

**3 -** Виберіть телевізор, на який потрібно перенести елемент.

**4 -** Натисніть кнопку відтворення на смартфоні або планшеті. Те, що ви вибрали, має почати відтворюватися на телевізорі.

### <span id="page-44-0"></span> $\overline{17}$ **Netflix**

Якщо ви є членом Netflix, можна користуватися Netflix на цьому телевізорі. Телевізор має бути підключено до Інтернету. У вашому регіоні додаток Netflix може стати доступним лише у майбутніх оновленнях програмного забезпечення.

Щоб відкрити Netflix, натисніть кнопку **NETFLIX** на пульті дистанційного керування, щоб відкрити додаток Netflix. Можна відразу відкрити Netflix з телевізора в режимі очікування.

www.netflix.com

### **Програмне забезпечення**

<span id="page-45-1"></span>18.1

<span id="page-45-4"></span><span id="page-45-0"></span>18

### **Оновлення ПЗ**

#### **Локальні оновлення**

Для цього потрібний комп'ютер із високошвидкісним підключенням до Інтернету і флеш-накопичувач USB для завантаження програмного забезпечення на телевізор. Вільний об'єм на флеш-накопичувачі USB повинен становити щонайменше 2 ГБ. Слід обов'язково вимкнути захист від запису.

**1 -** Натисніть "**Дім**" > "**Налаштуванн**" > "**Параметри пристрою**" > "**Оновлення системи**" > "**Локальні оновлення**" і натисніть **OK**.

**2 -** Виконайте вказівки на екрані.

#### **Оновлення з Інтернету**

Якщо телевізор підключено до Інтернету, ви можете отримати повідомлення щодо оновлення програмного забезпечення телевізора. Для цього потрібне високошвидкісне (широкосмугове) підключення до Інтернету. У разі отримання такого повідомлення радимо виконати оновлення.

**1 -** Натисніть "**Дім**" > "**Налаштування**" > "**Параметри пристрою**" > "**Оновлення системи**" > "**Інтернет**" і натисніть **OK**.

**2 -** Виконайте вказівки на екрані.

#### <span id="page-45-2"></span>18.2

### **Версія програмного забезпечення**

Щоб переглянути поточну версію програмного забезпечення телевізора, виконайте подані нижче дії.

**1 -** Виберіть "**Дім**" > "**Налаштування**" > "**Параметри пристрою**" > "**Про пристрій**" > "**Версія ПЗ**".

**2 -** З'явиться інформація про версію, примітки щодо випуску та дата створення. Також з'явиться номер ESN Netflix за його наявності.

<span id="page-45-3"></span>**3 -** Натисніть "**Назад**" (у разі потреби кілька разів), щоб закрити меню.

#### 18.3

### **Ліцензії на програми з відкритим кодом**

Щоб переглянути ліцензії на програми з відкритим доступом, виконайте подані нижче дії.

**1 -** Виберіть "**Дім**" > "**Налаштування**" > "**Канал**" або виберіть "**Дім**" > "**Налаштування**" > "**Параметри пристрою**" > "**Google Помічник**".

**2 -** Виберіть "**Ліцензії на програми з відкритим кодом**" і натисніть **OK**.

**3 -** Натисніть "**Назад**" (у разі потреби кілька разів), щоб закрити меню.

### <span id="page-46-5"></span><span id="page-46-0"></span>**Специфікації**

<span id="page-46-1"></span>19.1

### **Збереження довкілля**

#### **Європейське маркування**

#### **енергоспоживання**

**Європейське маркування енергоспоживання** повідомляє про клас енергозберігання цього виробу. Що жорсткіші вимоги класу енергозберігання цього виробу, то менше енергії він споживає.

Маркування повідомляє про клас енергозберігання, середнє значення споживання енергії цим виробом під час використання і середнє значення споживання енергії на 1000 годин. Знайти значення споживання енергії для цього виробу можна також на веб-сайті Philips у вашій країні: **[www.philips.com/TVsupport](http://www.philips.com/TVsupport).**

#### **Реєстраційний номер EPREL**

#### **Реєстраційний номер EPREL**

43PUS8007: 1161775 50PUS8007: 1166317 55PUS8007: 1189551 65PUS8007: 1189359 70PUS8007: 1189409 75PUS8007: 1189418

#### <span id="page-46-2"></span>**Завершення терміну експлуатації**

#### **Утилізація старого виробу і батарей**

Виріб виготовлено з високоякісних матеріалів і компонентів, які можна переробити і використовувати повторно.

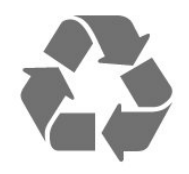

<span id="page-46-4"></span><span id="page-46-3"></span>Позначення у вигляді перекресленого контейнера для сміття на виробі означає, що на цей виріб поширюється дія Директиви Ради Європи 2012/19/EU.

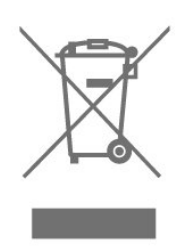

Дізнайтеся про місцеву систему розділеного збору електричних та електронних пристроїв.

Дійте згідно з місцевими законами і не утилізуйте старі вироби разом зі звичайними побутовими відходами. Належна утилізація старого пристрою допоможе запобігти негативному впливу на навколишнє середовище та здоров'я людей.

Виріб містить батареї, які відповідають Європейським Директивам 2006/66/EC і які не можна утилізувати зі звичайними побутовими відходами.

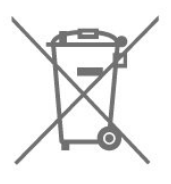

Дізнайтеся про місцеві правила розділеного збору батарей, адже їх належна утилізація допоможе запобігти негативному впливу на навколишнє середовище та здоров'я людей.

#### 19.2

### **Живлення**

Технічні характеристики виробів може бути змінено без попередження. Детальніше про технічні характеристики цього виробу читайте на вебсайті [www.philips.com/TVsupport](http://www.philips.com/TVsupport)

#### **Живлення**

- Напруга в електромережі: 220–240 В змінного струму +/-10%
- Температура зовнішнього середовища: від 5°C до 35°C

• Енергозберігаючі функції: таймер сну, таймер вимкнення, вимкнення зображення, автоматичне вимкнення коли немає сигналу, автоматичний сон.

#### 19.3

### **Операційна система**

ОС Android:

Android 11

### **Прийом**

- Вхід антени: 75 Ом, коаксіальний (IEC75)
- Діапазони приймача: Hyperband, S-Channel, UHF, VHF
- DVB: DVB-T2, DVB-C (кабельне) QAM
- Відтворення аналогового відео: SECAM, PAL
- Відтворення цифрового відео: MPEG2 SD/HD (ISO/IEC
- 13818-2), MPEG4 SD/HD (ISO/IEC 14496-10), HEVC
- Відтворення цифрового аудіо (ISO/IEC 13818-3)
- Вхід супутникової антени: 75 Ом, тип F
- Частотний діапазон на вході: 950–2150 МГц
- Рівень вхідного сигналу: 25–65 дБм
- DVB-S/S2 QPSK, швидкість передачі від 2 до 45 тис. символів, SCPC та MCPC
- Блок LNB: Unicable 1/2, DiSEqC 1.0, підтримка від 1 до

4 блоків LNB, вибір полярності 13/18 В, вибір діапазону 22 кГц, режим тонального посилання, струм LNB максимум 300 мА

<span id="page-47-3"></span><span id="page-47-0"></span>19.5

### **Тип дисплея**

#### **Розмір екрана по діагоналі**

- 108 см/43 дюйми
- 126 см/50 дюймів
- 139 см/55 дюймів
- 164 см/65 дюймів
- 177 см / 70 дюймів
- 189 см/75 дюймів

#### **Роздільна здатність дисплея**

• 3840 x 2160

#### <span id="page-47-4"></span><span id="page-47-1"></span>19.6

### **Роздільна здатність вхідного сигналу дисплея**

#### **Підтримувана роздільна здатність лише відео**

Роздільна здатність – частота оновлення

- 480i 60 Гц
- 576i 50 Гц
- 1080i 50 Гц, 60 Гц

#### **Підтримувана роздільна здатність в режимі комп'ютера/відео**

Роздільна здатність – частота оновлення

- 640 x 480 60 Гц
- 576p 50 Гц
- 720p 50 Гц, 60 Гц
- 1920 x 1080p 24 Гц, 25 Гц, 30 Гц, 50 Гц, 60 Гц
- 2560 x 1440 60 Гц
- <span id="page-47-2"></span>• 3840 x 2160p – 24 Гц, 25 Гц, 30 Гц, 50 Гц, 60 Гц

### 19.7 **Під'єднання**

#### **Бічна панель телевізора**

- Гніздо Common Interface: CI+/CAM
- USB 1: USB 2.0
- Навушники: стерео міні-роз'єм 3,5 мм
- Вхід HDMI 1: ARC Ultra HD HDR

#### **Низ телевізора**

- Цифровий аудіовихід: Оптичний
- USB 2: USB 2.0
- Локальна мережа LAN: RJ45
- Тюнер супутникового телебачення
- Антена (75 Ом)
- Вхід HDMI 2: Ultra HD HDR
- Вхід HDMI 3: Ultra HD HDR
- Вхід HDMI 4: Ultra HD HDR

#### 19.8

#### **Звук**

Вихідна потужність (RMS): 20 Вт

- Dolby MS12 V2.5
- Dolby Atmos
- $\bullet$  DTS HD (M6)
- Віртуальний об'ємний звук + віртуальна висота
- Підсилення низьких частот Dolby
- Покращення діалогів Dolby
- Гучність Dolby (автоматичне регулювання гучності/нічний
- режим)
- Звук зі ШІ

#### 19.9

### **Мультимедіа**

#### **З'єднання**

- USB 2.0
- Ethernet LAN RJ-45
- Двосмуговий Wi-Fi 802.11n (вбудовано)
- BT 5.0

#### **Файлові системи для USB, які підтримуються**

- FAT 16, FAT 32, NTFS
- **Формати відтворення**
- Контейнери: PS, TS, M2TS, TTS, AVCHD, MP4, M4V, MKV,
- ASF, AVI, 3GP, Quicktime
- Відеокодеки: AVI, MKV, HEVC, H264/MPEG-4 AVC, MPEG-1, MPEG-2, MPEG-4, VP9, HEVC (H.265), AV1
- Аудіокодеки: MP3, WAV, AAC, WMA (від v2 до v9.2), WMA-PRO (v9 та v10)
- Субтитри:
- формати: SRT, SMI, SSA, SUB, ASS, TXT
- кодування символів: UTF-8 (Unicode), UTF-16, Simplified
- Chinese, Central Europe, Cyrillic, Western Europe, Greek,
- Turkish, Hebrew, Korean
- Максимальна підтримувана швидкість передачі даних:

– MPEG-4 AVC (H.264) підтримується до профілю High Profile при L5.1. 30Mbps

– H.265 (HEVC) підтримується до профілю Main / Main 10 Profile до рівня Level 5.1 40 Мбіт/с

• Кодеки зображення: JPEG, GIF, PNG, BMP, HEIF

### **Довідка і технічна підтримка**

#### <span id="page-49-1"></span> $20.1$

<span id="page-49-4"></span><span id="page-49-0"></span> $20$ 

### **Реєстрація телевізора**

Зареєструйте свій телевізор і користуйтеся низкою переваг, серед яких повна підтримка (включаючи завантаження), доступ до інформації про нові вироби, ексклюзивні пропозиції та знижки, можливість вигравати призи і, навіть, участь у спеціальних опитуваннях щодо новинок компанії.

Відвідайте вебсайт **[www.philips.com/TVsupport](http://www.philips.com/TVsupport)**

#### <span id="page-49-2"></span>20.2

### **Використання довідки**

#### **Дім** > "**Налаштування**" > "**Довідка**".

За допомогою функції "Довідка" можна перевірити телевізор та отримати докладнішу інформацію про нього.

• **"Інформація про телевізор" – перегляд назви моделі, серійного номера та версії програмного забезпечення телевізора.**

• "**Огляд історії слабкого сигналу**" – відображення списку номерів каналів, які було автоматично збережено, коли сигнал був слабкий.

• "**Оновлення системи**" – можна отримати інформацію про доступне оновлення програмного забезпечення.

• "**Посібник користувача**" – ознайомлення з посібником користувача та інформацією про телевізор.

• "**Скидання до заводських налаштувань**" – скидання усіх налаштувань до заводських значень.

#### <span id="page-49-3"></span>20.3

### **Усунення несправностей**

#### **Увімкнення та пульт дистанційного керування**

#### **Телевізор не вмикається**

• Від'єднайте кабель живлення від розетки. Через хвилину під'єднайте його знову.

• Перевірте, чи кабель живлення під'єднано належним чином.

#### **Під час увімкнення або вимкнення чути скрипіння**

Під час увімкнення, вимкнення телевізора або перемикання його в режим очікування чути скрипіння корпуса телевізора. Скрипіння пов'язане зі звичайним розширенням і стисненням телевізора, оскільки він охолоджується та нагрівається. Це не впливає на роботу.

#### **Телевізор не реагує на дію пульта дистанційного керування**

Телевізор вмикається через деякий час. Під час цього телевізор не реагує на дію пульта дистанційного керування або елементи керування телевізора. Це нормально. Якщо телевізор і надалі не реагує на дію пульта дистанційного керування, можна перевірити, чи працює пульт дистанційного керування, за допомогою камери мобільного телефону. Увімкніть на телефоні режим камери та спрямуйте пульт дистанційного керування на об'єктив камери. Якщо ви натиснете будь-яку кнопку на пульті й помітите блимання інфрачервоного світлодіода через камеру, пульт працює. Потрібно перевірити телевізор. Якщо ви не помітите блимання, можливо, пульт дистанційного керування зламався або розрядилися його батареї.

Цей спосіб перевірки пульта дистанційного керування не підходить для пультів дистанційного керування, які з'єднано в пару з телевізором бездротовим способом.

#### **Телевізор повертається у режим очікування після**

#### **відображення екрана запуску Philips**

Коли телевізор перебуває у режимі очікування, з'являється екран запуску Philips, після чого телевізор знову переходить у режим очікування. Це нормально. У разі від'єднання і повторного під'єднання телевізора до джерела живлення екран запуску відображається під час наступного запуску. Щоб увімкнути телевізор із режиму очікування, натисніть кнопку живлення на пульті дистанційного керування або телевізорі.

#### **Продовжує блимати індикатор режиму очікування**

Від'єднайте кабель живлення від розетки. Через 5 хвилин під'єднайте його знову. Якщо індикатор знову блиматиме, зверніться до Центру обслуговування клієнтів Philips.

#### **Канали**

#### **Під час встановлення цифрових каналів не знайдено**

Перегляньте технічні характеристики, щоб перевірити, чи телевізор підтримує цифрові канали у вашій країні. Перевірте, чи правильно під'єднано всі кабелі та вибрано відповідну мережу.

#### **У списку каналів немає раніше встановлених каналів**

Перевірте, чи вибрано відповідний список каналів.

#### <span id="page-50-0"></span>**PIN-код**

Можна встановити PIN-код для блокування каналів або захисту від несанкціонованих операцій, наприклад перевстановлення телевізора або скидання PIN-коду. Якщо ви забули PIN-код, його можна перезаписати, ввівши код "8888" і потім новий.

#### **Зображення**

#### **Відсутнє зображення/спотворене зображення**

• Перевірте, чи антену правильно під'єднано до телевізора.

• Перевірте, чи вибрано відповідний пристрій як джерело відображення.

• Перевірте, чи правильно під'єднано зовнішній пристрій або джерело.

#### **Звук відтворюється, а зображення – ні**

• Увімкніть інше джерело відеосигналу та поверніться до поточного джерела, потім виконайте відновлення стилю зображення у налаштуваннях "Зображення" або виконайте скидання до заводських налаштувань у параметрі "Загальні налаштування".

#### **Низька якість прийому сигналу антени**

• Перевірте, чи антену правильно під'єднано до телевізора.

• Гучномовці, незаземлені аудіопристрої, неонове світло, високі будівлі й інші великі об'єкти можуть впливати на якість прийому сигналу. Якщо можливо, спробуйте покращити якість прийому сигналу, змінивши напрямок антени або забравши подалі від телевізора пристрої.

• Якщо якість прийому сигналу низька лише на одному каналі, виконайте точне налаштування цього каналу.

#### **Низька якість зображення із пристрою**

• Перевірте, чи правильно під'єднано пристрій. Перевірте, чи налаштування вихідного відеосигналу пристрою містить найвище можливе значення роздільної здатності (за наявності).

• Відновіть стиль зображення або змініть його на інший.

#### **Через деякий час параметри зображення змінюються**

Для "**Режиму магазину**" має бути встановлено значення "**Вимк.**". Можна змінити та зберегти параметри в цьому режимі.

#### **З'являється рекламний банер**

Для "**Режиму магазину**" має бути встановлено значення "**Вимк.**". Натисніть "**Дім**" > "**Налаштування**" > "**Параметри пристрою**" > "**Режим магазину**" і натисніть **OK**

#### **Зображення не відповідає розміру екрана**

- Виберіть інший формат зображення.
- Змініть значення параметра "**Режим відображення**" на "**Автоматично**".

#### **Неправильне розміщення зображення**

• Сигнали зображення від деяких пристроїв можуть не відповідати параметрам екрана належним чином.

Перевірте вихідний сигнал під'єднаного пристрою.

• Змініть значення параметра "**Режим відображення**" на

"**Автоматично**".

#### **Зображення комп'ютера нестійке**

- Перевірте, чи комп'ютер використовує підтримувану роздільну здатність і частоту оновлення.
- Перевірте, чи джерело відео HDMI містить
- підтримуваний HDR-вміст.
	-

#### **Звук**

#### **Немає звуку або низька якість звуку**

Якщо аудіосигнал відсутній, телевізор автоматично вимикає звук. Це не є ознакою збою у роботі пристрою.

- Перевірте, чи правильно налаштовано параметри звуку.
- Перевірте, чи правильно під'єднано всі кабелі.
- Перевірте, чи не вимкнено гучність або чи для неї не встановлено значення "0".

• Перевірте, чи аудіовихід телевізора з'єднано з аудіовходом на системі домашнього кінотеатру. Звук має лунати з гучномовців системи домашнього кінотеатру

• На деяких пристроях, можливо, потрібно буде вручну ввімкнути функцію відтворення аудіо HDMI. Якщо функцію відтворення аудіо HDMI вже ввімкнено, але його й надалі не чути, змініть формат цифрового аудіо пристрою на PCM (імпульсно-кодова модуляція). Інструкції можна знайти в документації, що додається до пристрою.

#### **HDMI та USB**

#### **HDMI**

• Зауважте, що в разі підтримки технології HDCP (Highbandwidth Digital Content Protection – захист цифрових даних у широкосмугових мережах) можлива затримка часу, потрібного для відображення вмісту телевізором із пристрою HDMI.

• Якщо телевізор не розпізнає пристрою HDMI і відсутнє зображення, переключіть джерело з одного пристрою на інший і назад.

• Якщо зображення і звук із під'єднаного до роз'єму HDMI пристрою спотворюється, під'єднайте пристрій до іншого роз'єму HDMI на телевізорі та перезапустіть живлення на пристрої джерела.

• У разі періодичного переривання звуку перевірте, чи правильні параметри відтворення із пристрою HDMI.

• У разі використання адаптера HDMI-DVI або кабелю HDMI-DVI перевірте, чи під'єднано додатковий аудіокабель до AUDIO IN (тільки міні-роз'єм) за його наявності.

#### **Функція HDMI EasyLink не працює**

• Перевірте, чи пристрої HDMI сумісні зі стандартом HDMI-CEC. Функції EasyLink працюють лише з пристроями, які сумісні з HDMI-CEC.

#### **Не відображається піктограма гучності**

• Коли під'єднано аудіопристрій HDMI-CEC, а пульт

<span id="page-51-2"></span>дистанційного керування телевізора використовується для регулювання рівня гучності з пристрою, це нормально.

**Не відображаються фотографії, відео та музика з USBпристрою**

• Перевірте, чи USB-накопичувач налаштовано на сумісність із класом носіїв великої ємності, як описано в документації, що додається до накопичувача.

• Перевірте, чи USB-накопичувач сумісний з телевізором.

• Перевірте, чи аудіо- та відеоформати файлів підтримуються телевізором.

#### **Переривчасте відтворення файлів на USB-накопичувачі**

• Пропускна здатність USB-накопичувача може обмежувати швидкість передачі даних телевізору, що спричиняє низьку якість відтворення.

#### **Мережа**

#### **Мережу Wi-Fi не знайдено або сигнал мережі**

#### **переривається**

<span id="page-51-0"></span>• Наявні поблизу мікрохвильові печі, телефони DECT та інші пристрої Wi-Fi 802.11b/g/n можуть перешкоджати передачі сигналу бездротової мережі.

• Перевірте, чи шлюзи безпеки в мережі дають доступ до бездротового під'єднання телевізора.

• Якщо бездротова мережа не працює вдома належним чином, скористайтеся дротовою мережею.

#### **Інтернет не працює**

• Якщо з під'єднанням до маршрутизатора все гаразд, перевірте підключення маршрутизатора до Інтернету. **Низька швидкість Інтернет-зв'язку та з'єднання з**

#### **комп'ютером**

• Інформацію про робочий діапазон у приміщенні, швидкість передачі даних та інші фактори, які впливають на якість сигналу, читайте в посібнику користувача бездротового маршрутизатора.

• Для маршрутизатора потрібне високошвидкісне (широкосмугове) підключення до Інтернету.

#### **DHCP**

<span id="page-51-1"></span>• У разі помилки з'єднання можна перевірити налаштування протоколу динамічної конфігурації вузла (DHCP) маршрутизатора. Протокол DHCP потрібно увімкнути.

#### **Bluetooth**

#### **Неможливо з'єднати пристрої в пару**

• Упевніться, що пристрій перебуває у режимі з'єднання в пару. Ознайомтеся з посібником користувача пристрою.

• Тримайте бездротовий гучномовець якомога ближче до телевізора.

• Спроба з'єднати одночасно в пару з телевізором кілька пристроїв може виявитися невдалою.

#### **Зв'язок Bluetooth втрачено**

• Завжди розміщуйте бездротовий гучномовець у межах

5 метрів від телевізора.

#### **Синхронізація звуку та відео Bluetooth**

• Перш ніж купувати бездротовий гучномовець Bluetooth, дізнайтеся про його якість синхронізації звуку та відео, що зазвичай називається синхронізацією відео та мовлення. Не всі пристрої Bluetooth виконують це належним чином. Зверніться за порадою до дилера.

#### **Невідповідна мова меню**

#### **Виберіть знову свою мову.**

- **1** Натисніть **Дім** для переходу на домашній екран.
- **2** Натисніть **MENU**.
- **3** Натисніть **навігаційну кнопку вниз** 4 рази і натисніть **OK**.
- **3** Натисніть **навігаційну кнопку вниз** 4 рази і натисніть **OK**.
- **5** Виберіть мову і натисніть **OK**.

**6 -** Натисніть кнопку **назад** або **EXIT** кілька разів, щоб закрити меню.

#### 20.4

### **Довідка в Інтернеті**

Щоб усунути проблеми, які виникають під час використання телевізора Philips, можна звернутися до центру технічної підтримки в Інтернеті. Можна вибрати потрібну мову і номер моделі виробу.

#### Відвідайте вебсайт **[www.philips.com/TVsupport](http://www.philips.com/TVsupport)**

На сайті підтримки можна знайти номер телефону Центру обслуговування клієнтів у вашій країні та відповіді на запитання, що часто задаються. У деяких країнах можна поспілкуватися з одним із представників компанії та поставити запитання безпосередньо в чаті чи надіслати електронною поштою.

Можна завантажити нову версію програмного забезпечення телевізора або посібник користувача для прочитання на комп'ютері.

#### 20.5

### **Підтримка та ремонт**

Для отримання технічної підтримки та ремонту телефонуйте до Центру обслуговування клієнтів у своїй країні. Наші спеціалісти з обслуговування подбають про ремонт, якщо це буде потрібно.

Номер телефону подано в друкованій документації, що постачається з телевізором.

Або ж за потреби відвідайте наш

веб-сайт **[www.philips.com/TVsupport](http://www.philips.com/TVsupport)** і виберіть свою країну.

#### **Номер моделі телевізора і серійний номер**

Можливо, потрібно буде повідомити номер моделі телевізора і серійний номер. Шукайте ці номери на

етикетці упакування або на наклейці на задній панелі або внизу телевізора.

#### **Попередження**

Не намагайтеся ремонтувати телевізор самостійно. Це може призвести до серйозної травми, невиправного пошкодження телевізора або анулювання гарантії.

### <span id="page-53-2"></span><span id="page-53-0"></span>**Безпека і догляд**

#### <span id="page-53-1"></span>21.1

#### **Безпека**

#### **Важливо**

Перед тим як використовувати телевізор, прочитайте і візьміть до уваги всі заходи безпеки. Якщо пристрій буде пошкоджено внаслідок недотримання інструкцій, гарантійні зобов'язання не будуть застосовуватись.

#### **Існує ризик ураження електричним струмом чи пожежі**

• Оберігайте телевізор від дощу та води. Не ставте посудини з рідиною (наприклад, вази) поблизу телевізора. Якщо на телевізор або всередину нього потрапить рідина, негайно від'єднайте його від розетки.

Для перевірки телевізора перед використанням зверніться до Центру обслуговування клієнтів Philips.

• Оберігайте телевізор, пульт дистанційного керування і батареї від надмірного тепла. Не ставте їх поблизу запалених свічок, відкритого вогню або інших джерел тепла, а також оберігайте від тривалого потрапляння прямих сонячних променів.

• Ніколи не вставляйте предмети у вентиляційні чи інші отвори телевізора.

- Не ставте важкі предмети на кабель живлення.
- Користуйтеся штекером без надмірних зусиль.

Пошкоджений штекер може спричинити появу іскор або пожежу. Під час повертання телевізора уникайте натягу кабелю живлення.

• Щоб відключити телевізор від електромережі, необхідно від'єднати його штекер. Відключаючи телевізор від електромережі, завжди тягніть за штекер, а не за кабель. Слід забезпечити повний доступ до штекера, кабелю живлення і розетки.

#### **Існує ризик травмування користувача або пошкодження телевізора**

• Щоб підняти та перенести телевізор, який важить понад 25 кг, потрібно двоє осіб.

• Якщо ви бажаєте встановити телевізор на підставку, використовуйте лише підставку, що додається. Надійно прикріпіть підставку до телевізора.

Поставте телевізор на рівну горизонтальну поверхню, що може витримати його вагу та вагу підставки.

• Коли кріпите телевізор до стіни, переконайтеся, що конструкція може витримати вагу телевізора. Компанія TP Vision не несе відповідальності за неправильне кріплення до стіни, яке призвело до нещасного випадку або

#### травмування.

• Частини цього виробу скляні. Будьте обережні, щоб запобігти травмуванню чи пошкодженню.

#### **Існує ризик пошкодження телевізора!**

Перед тим як під'єднувати телевізор до розетки, перевірте, чи напруга в мережі відповідає значенню напруги, вказаному на задній панелі телевізора. Ніколи не під'єднуйте телевізор до розетки, якщо значення напруги відрізняються.

#### **Небезпеки, пов'язані зі стійкістю**

Телевізор може упасти та спричинити серйозні тілесні ушкодження або смерть. Багато травм, зокрема серед дітей, можна уникнути, якщо дотримуватися таких простих застережень:

- ЗАВЖДИ перевіряйте, чи телевізор не виступає за край опорних меблів.
- ЗАВЖДИ використовуйте шафки, підставки чи способи кріплення, рекомендовані виробником телевізора.
- ЗАВЖДИ використовуйте меблі, які можуть безпечно втримати телевізор.

• ЗАВЖДИ розповідайте дітям про небезпеки, пов'язані з вилізанням на меблі з метою дотягнутися до телевізора чи його елементів керування.

• ЗАВЖДИ прокладайте шнури та кабелі, які підключені до телевізора, таким чином, щоб не можна було перечепитися через них, витягнути їх чи вхопити.

- НІКОЛИ не ставте телевізор у нестійкому місці.
- НІКОЛИ не ставте телевізор на високих меблях
- (наприклад, на сервантах чи книжкових шафах), не прикріпивши і меблі, й телевізор до відповідної опори.
- НІКОЛИ не ставте телевізор на тканину чи інший

матеріал, який може бути між телевізором і допоміжними меблями.

• НІКОЛИ не ставте на телевізор чи меблі, де він розміщений, речі, до яких можуть намагатися дотягнутися діти (наприклад, іграшки чи пульти ДК).

Якщо ви захочете перемістити наявний телевізор, необхідно дотримуватися тих самих міркувань, викладених вище.

#### **Ризик від батарей**

• Не ковтайте батарею. Існує ризик хімічного опіку.

• Пульт дистанційного керування може містити батарею таблеткового типу. У разі проковтування лише за 2 години вона може спричинити важкі внутрішні опіки та призвести до смерті.

• Тримайте нові та використані батареї подалі від дітей.

• Якщо батарейний відсік не закривається надійно,

припиніть користуватися виробом і тримайте його подалі від дітей.

• Якщо ви вважаєте, що хтось проковтнув батареї або вони потрапили в організм у будь-який інший спосіб, негайно зверніться до лікаря.

<span id="page-54-1"></span>• Існує ризик пожежі або вибуху в разі заміни на батарею невідповідного типу.

• Заміна на батарею невідповідного типу може загрожувати безпеці (наприклад, у разі використання деяких типів літієвих батарей).

• Утилізація батареї у вогні чи гарячій печі або механічне знищення чи розрізування батареї може спричинити вибух.

• Залишення батареї у середовищі з надзвичайною високою температурою може спричинити вибух або витікання займистої рідини чи газу.

• Під впливом надзвичайно низького тиску повітря на батарею може статися вибух або витікання займистої рідини чи газу.

#### **Існує ризик перегрівання**

Не встановлюйте телевізор у місці з обмеженим простором. Завжди залишайте не менше 10 см простору навколо телевізора для забезпечення належної вентиляції. Слідкуйте, щоб занавіски або інші предмети не закривали вентиляційні отвори на телевізорі.

#### **Гроза**

Перед грозою від'єднуйте телевізор від розетки та антени. Під час грози не торкайтеся жодних частин телевізора, кабелю живлення або кабелю антени.

#### **Існує ризик пошкодження слуху**

Уникайте прослуховування гучного звуку в навушниках або протягом тривалого часу.

#### **Низькі температури**

Якщо телевізор транспортується за температури нижче 5°C, розпакуйте його та зачекайте, поки він нагріється до кімнатної температури, перш ніж підключати його до електромережі.

#### **Вологість**

Інколи залежно від температури та вологості на внутрішній частині екрана телевізора може з'являтися волога (в окремих моделях). Щоб цього не сталося, оберігайте телевізор від дії прямих сонячних променів, тепла або високої температури. Якщо волога з'явилася, вона зникне після кількох годин роботи телевізора.

<span id="page-54-0"></span>Волога не пошкодить телевізор та не спричинить збій у його роботі.

#### 21.2

### **Догляд за екраном**

• Не торкайтеся, не притискайте, не тріть і не вдаряйте екран жодними предметами.

• Перед тим, як чистити, від'єднайте телевізор від електромережі.

• Обережно чистіть телевізор і корпус м'якою вологою ганчіркою та витирайте. Не торкайтеся світлодіодів Ambilight\* на задній панелі телевізора. У жодному разі не використовуйте для чищення телевізора такі речовини, як спирт, хімікати або побутові миючі засоби.

• Щоб уникнути деформацій і вигоряння кольору, витирайте краплі води якомога швидше.

• Уникайте нерухомих зображень, наскільки це можливо. Нерухомі зображення – це зображення, які залишаються на екрані протягом тривалого часу. Нерухомими зображеннями є екранні меню, чорні смуги, дисплеї для відображення часу тощо. Якщо необхідно користуватися нерухомими зображеннями, зменшіть контрастність і яскравість екрана, щоб не пошкодити екран.

\* Світлодіоди Ambilight мають лише моделі з підтримкою функції Ambilight.

### <span id="page-55-0"></span>**Умови використання**

2022 © TP Vision Europe B.V. Усі права застережено.

Цей виріб з'явився на ринку завдяки компанії TP Vision Europe B.V. чи одній з її дочірніх компаній, надалі в цьому документі TP Vision, яка є виробником виробу. Компанія TP Vision надає гарантію щодо телевізора, до комплекту якого входить ця брошура. Philips та емблема щита Philips є зареєстрованими товарними знаками Koninklijke Philips N.V.

Технічні характеристики виробу може бути змінено без попередження. Торгові знаки є власністю Koninklijke Philips N.V чи інших відповідних власників. Компанія TP Vision має право у будь-який момент змінювати вироби, не зобов'язуючись відповідно змінювати попередньо реалізовані вироби.

Письмовий матеріал, який додається до телевізора, та посібник, який зберігається у пам'яті телевізора чи який завантажено з вебсайту Philips [www.philips.com/TVsupport,](http://www.philips.com/tvsupport) вважається достатнім для використання системи за призначенням.

У цьому посібнику подано достатньо матеріалу для використання системи за призначенням. Якщо виріб або його окремі модулі чи процедури використовуються для інших цілей, ніж тих, які вказано в цьому документі, необхідно отримати підтвердження їхньої законності та відповідності вимогам. Компанія TP Vision гарантує, що сам матеріал не порушує жодних патентів США. Додаткових гарантій, чітко вказаних або таких, що маються на увазі, не передбачено. Компанія TP Vision не несе відповідальності за будь-які помилки в цьому документі та проблеми, пов'язані з його вмістом. Помилки, повідомлені Philips, буде якомога швидше виправлено та опубліковано на вебсайті підтримки Philips.

Гарантійні умови – Ризик травмування, пошкодження телевізора або анулювання гарантії! Не намагайтеся ремонтувати телевізор самостійно. Використовуйте телевізор і приладдя тільки у спосіб, визначений виробником. Знак застереження, надрукований з тильної сторони телевізора, вказує на ризик ураження електричним струмом. Не знімайте кришку телевізора. З питанням обслуговування або ремонту звертайтеся до Центру обслуговування клієнтів Philips. Номер телефону подано в друкованій документації, що постачається з телевізором. Або ж за потреби відвідайте наш вебсайт [www.philips.com/TVsupport](http://www.philips.com/tvsupport) і виберіть свою країну. Виконання будь-яких дій, прямо заборонених у цьому посібнику, та здійснення будь-яких процедур регулювання чи монтажу, які не рекомендовані або не дозволені в цьому посібнику, призведе до скасування гарантії.

#### Характеристики пікселів

Цей телевізор має велику кількість кольорових пікселів. Незважаючи на те, що телевізор має не менше 99,999% ефективних пікселів, на екрані можуть постійно з'являтися чорні чи яскраві точки світла (червоні, зелені чи блакитні). Це структурна особливість дисплея (в межах основних стандартів галузі), яка не є ознакою збою у роботі виробу. Візьміть до уваги, що в цьому випадку телевізор не підлягає заміні чи гарантійному ремонту протягом та/або після гарантійного періоду.

Європейська відповідність (CE)

Цим повідомленням компанія TP Vision Europe B.V. стверджує, що цей телевізор відповідає важливим вимогам та іншим відповідним умовам Директив 2014/53/EU (щодо радіообладнання), 2009/125/EC (щодо екодизайну) та 2011/65/EC (щодо обмеження вмісту шкідливих речовин).

Відповідність стандартам щодо електромагнітних полів (ЕМП)

Компанія TP Vision виготовляє та продає споживачам багато виробів, які, як і будь-які інші електронні пристрої загалом, мають здатність випромінювати та отримувати електромагнітні сигнали. Одним із основних ділових принципів компанії TP Vision є вживання усіх необхідних заходів з охорони здоров'я та техніки безпеки для відповідності наших виробів усім вимогам законодавства та стандартам щодо електромагнітних полів (ЕМП), які чинні на момент виготовлення виробів.

Компанія TP Vision ставить собі за мету розробляти та постачати на ринок вироби, які не спричиняють шкоди здоров'ю людей. Компанія TP Vision стверджує, що у разі застосування її виробів належним чином і за призначенням, вони є безпечними для використання, що сьогодні доведено науково. Компанія TP Vision бере активну участь у розробці міжнародних стандартів щодо ЕМП і норм безпеки, попереджуючи таким чином подальшу розробку стандартизації для попереднього запровадження її у своїх виробах.

### <span id="page-56-0"></span>**Авторські права**

### <span id="page-56-1"></span>23.1 **HDMI**

#### <span id="page-56-4"></span>**HDMI**

Терміни HDMI, HDMI High-Definition Multimedia Interface і логотип HDMI є товарними знаками або зареєстрованими товарними знаками HDMI Licensing Administrator, Inc.

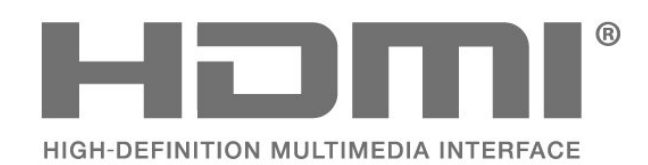

#### <span id="page-56-2"></span>23.2 **HEVC Advance**

#### <span id="page-56-5"></span>**HEVC Advance**

Охоплює один або більше пунктів формули патентів HEVC, перелічених на сайті patentlist.accessadvance.com. Витримає перевірку часом із передовим декодуванням HEVC.

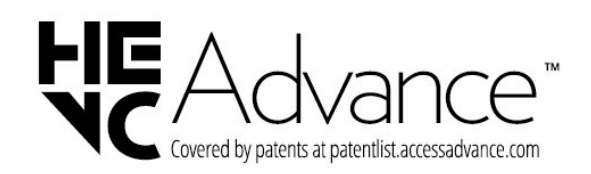

#### <span id="page-56-3"></span>23.3 **Dolby Vision та Dolby Atmos**

#### <span id="page-56-6"></span>**Dolby Vision та Dolby Atmos**

Dolby, Dolby Vision, Dolby Atmos, Dolby Audio і символ двох літер D є зареєстрованими товарними знаками компанії компанії Dolby Laboratories Licensing Corporation. Виготовлено згідно з ліцензією Dolby Laboratories. Конфіденційні неопубліковані матеріали. Copyright © 2012–2021 Dolby Laboratories.

Усі права застережено.

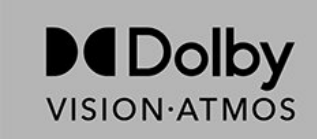

#### 23.4 **DTS-HD**

#### **DTS-HD**

Про патенти DTS можна дізнатися на вебсайті http://patents.dts.com. Виготовлено згідно з ліцензією DTS Licensing Limited. DTS, символ та DTS із символом, DTS-HD та логотип DTS-HD є зареєстрованими товарними знаками та/або товарними знаками DTS, Inc. у США та/або інших країнах. © DTS, Inc. УСІ ПРАВА ЗАСТЕРЕЖЕНО.

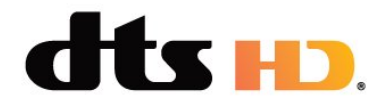

#### 23.5

### **Wi-Fi Alliance**

#### **Wi-Fi**

Логотип Wi-Fi CERTIFIED™ – це зареєстрований товарний знак Wi-Fi Alliance®.

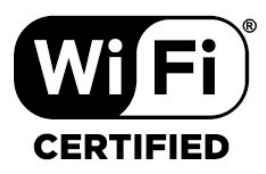

#### 23.6

### **Kensington**

#### **(За наявності)**

Kensington та Micro Saver є зареєстрованими у США торговими марками світової корпорації ACCO із виданими реєстраціями та поданими заявками в інших країнах світу, які очікують на відповідь.

## R

### <span id="page-57-0"></span>23.7 **Інші товарні знаки**

Усі інші зареєстровані та незареєстровані товарні знаки є власністю їх відповідних власників.

### <span id="page-58-0"></span>**Попередження про послуги та/або програмне забезпечення, що пропонуються третіми сторонами**

Послуги та/або програмне забезпечення, що пропонується третіми сторонами, може бути змінено, їх надання може бути призупинено або завершено без попередження. TP Vision у таких випадках не несе жодної відповідальності.

### <span id="page-59-0"></span>**Алфавітний покажчик**

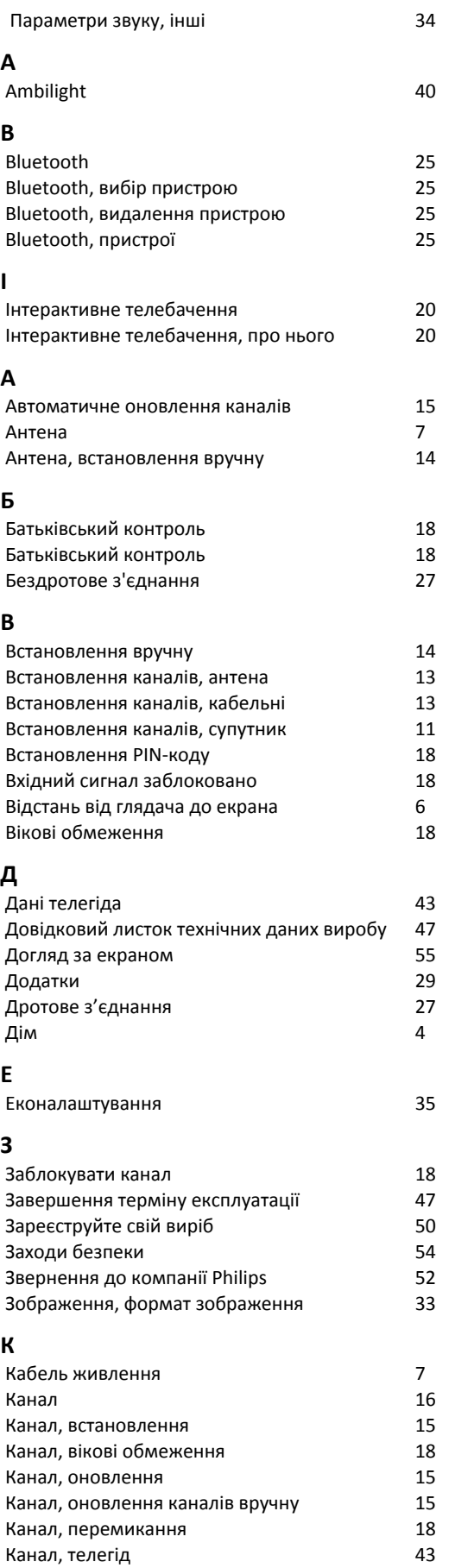

#### **М**

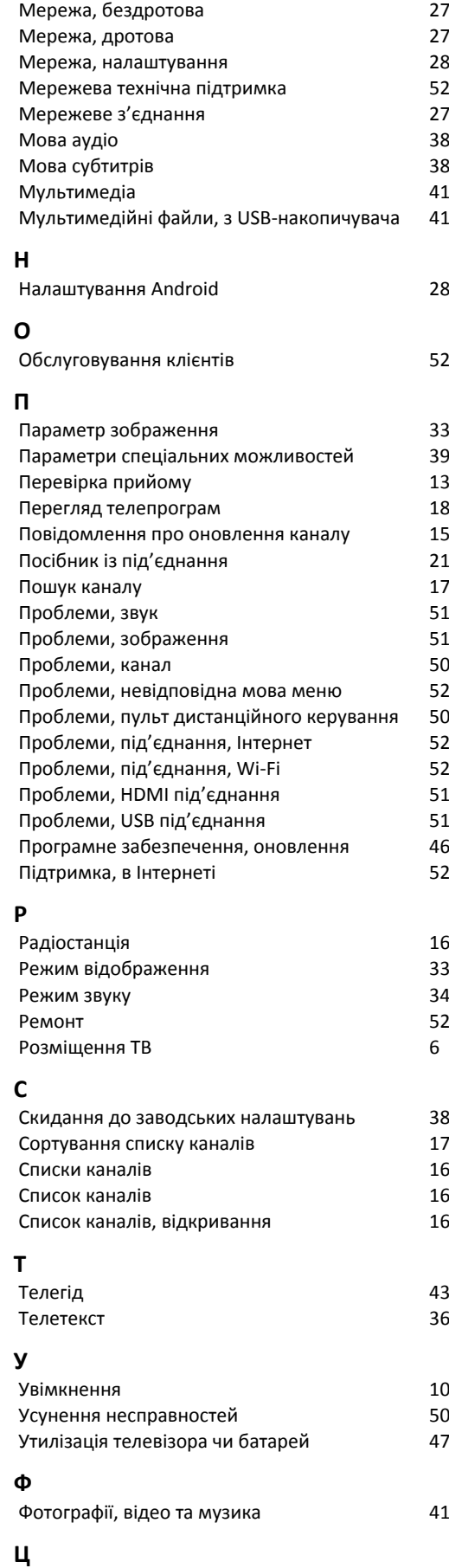

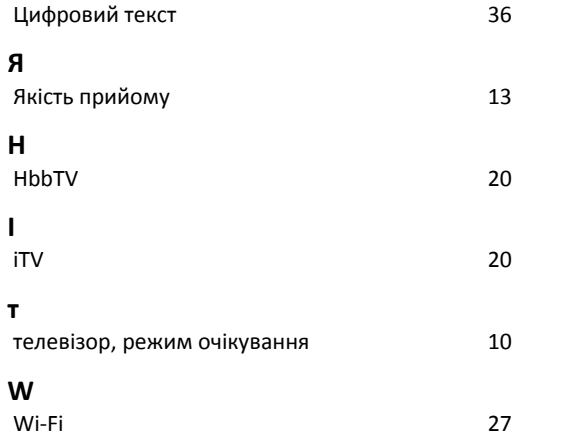

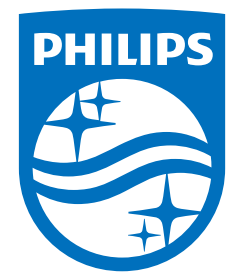

All registered and unregistered trademarks are property of their respective owners.<br>Specifications are subject to change without notice.<br>Philips and the Philips' shield emblem are trademarks of Koninklijke Philips N.V. and This product has been manufactured by and is sold under the responsibility of TP Vision Europe B.V., and TP Vision Europe B.V. is the warrantor in relation to this product. 2022©TP Vision Europe B.V. All rights reserved.

www.philips.com/welcome